## **CJ-series Ethernet Functions CJ1M-CPU1@-ETN CJ1M CPU Units with Ethernet Functions**

# **OPERATION MANUAL**

# **OMRON**

## **CJ-series Ethernet Functions CJ1M-CPU1**@**-ETN CJ1M CPU Units with Ethernet Functions**

### **Operation Manual**

*Revised February 2005*

### *Notice:*

OMRON products are manufactured for use according to proper procedures by a qualified operator and only for the purposes described in this manual.

The following conventions are used to indicate and classify precautions in this manual. Always heed the information provided with them. Failure to heed precautions can result in injury to people or damage to property.

- $\sqrt{N}$  DANGER Indicates an imminently hazardous situation which, if not avoided, will result in death or serious injury.
- $\sqrt{N}$  WARNING Indicates a potentially hazardous situation which, if not avoided, could result in death or serious injury.
- $\triangle$  Caution Indicates a potentially hazardous situation which, if not avoided, may result in minor or moderate injury, or property damage.

### *OMRON Product References*

All OMRON products are capitalized in this manual. The word "Unit" is also capitalized when it refers to an OMRON product, regardless of whether or not it appears in the proper name of the product.

The abbreviation "Ch," which appears in some displays and on some OMRON products, often means "word" and is abbreviated "Wd" in documentation in this sense.

The abbreviation "PLC" means Programmable Controller. "PC" is used, however, in some Programming Device displays to mean Programmable Controller.

### *Visual Aids*

The following headings appear in the left column of the manual to help you locate different types of information.

- **Note** Indicates information of particular interest for efficient and convenient operation of the product.
- *1,2,3...* 1. Indicates lists of one sort or another, such as procedures, checklists, etc.

#### **OMRON, 2004**

All rights reserved. No part of this publication may be reproduced, stored in a retrieval system, or transmitted, in any form, or by any means, mechanical, electronic, photocopying, recording, or otherwise, without the prior written permission of OMRON.

No patent liability is assumed with respect to the use of the information contained herein. Moreover, because OMRON is constantly striving to improve its high-quality products, the information contained in this manual is subject to change without notice. Every precaution has been taken in the preparation of this manual. Nevertheless, OMRON assumes no responsibility for errors or omissions. Neither is any liability assumed for damages resulting from the use of the information contained in this publication.

### *Unit Versions of CS/CJ-series CPU Units*

**Model Numbers and Functional Elements**

**Unit Versions** A "unit version" has been introduced to manage CPU Units in the CS/CJ Series according to differences in functionality accompanying Unit upgrades.

> The CJ1M-CPU1@-ETN is comprised of a CPU functional element with the same functionality as a CJ1M-CPU1<sup>1</sup> CPU Unit with version 3.0 or later and an Ethernet functional element. The following table lists the model numbers for CJ1M CPU Units with Ethernet Functions, the models of CPU functional element, and the unit versions of the functional elements.

The Ethernet functional element incorporates the basic functionality of the CJ1W-ETN21 CJ-series Ethernet Unit and has a separate unit version. Therefore, unit versions are provided for the CPU functional element and Ethernet functional element. A single unit version for the CJ1M CPU Unit with Ethernet Functions as a whole is not provided.

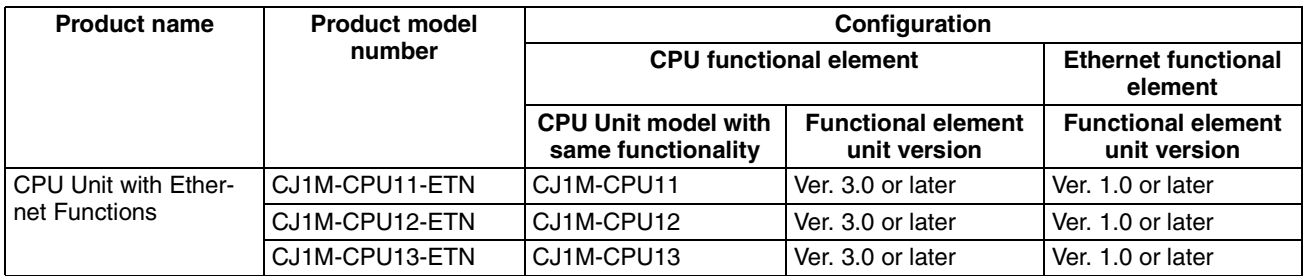

#### **Notation of Unit Versions on Products**

The unit version is given to the right of the lot number on the nameplate of the products for which unit versions are being managed, as shown below.

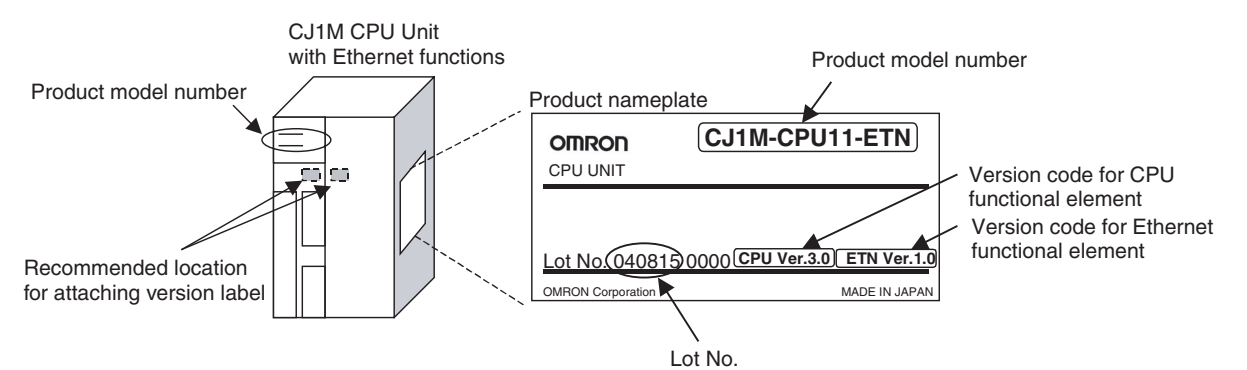

- $\bullet$  The CJ1M-CPU1 $\square$ -ETN is provided with a unit version code for both the CPU functional element and the Ethernet functional element.
- Unit versions for CPU functional elements start from version 3.0.
- Unit versions for Ethernet functional elements start from version 1.0.

**Confirming Unit Versions with Support Software**

CX-Programmer version 4.0 can be used to confirm the unit version using one of the following two methods.

- Using the *PLC Information*
- Using the *Unit Manufacturing Information* (This method can be used for Special I/O Units and CPU Bus Units as well.)

**Note** CX-Programmer version 3.3 or lower cannot be used to confirm unit versions.

#### **PLC Information: Confirming CPU Functional Element Version Codes**

• If you know the device type and CPU type, select them in the *Change PLC* Dialog Box, go online, and select *PLC - Edit - Information* from the

menus. In the *PLC Information* Dialog Box, select either CPU11, CPU12, or CPU13 as the CPU type for CJ1M.

• If you do not know the device type and CPU type, but are connected directly to the CPU Unit on a serial line, select *PLC - Auto Online* to go online, and then select *PLC - Edit - Information* from the menus.

PLC Information - NewPLC1  $\overline{\mathbf{x}}$ F  $\overline{\overline{\text{Close}}}$ Project PLC type: CJ1M CPU12 - Actual Characteristics -Unit versionCJ1M CPU12 Tupe: Unit Ver.:  $3.0 \triangleleft$ Program memory: 11264 Steps Useable: 10646 Steps Protected: No Memory type:  $\sim$ File/memory.card: No Data memory:  $32768$ Words Extension: 0 KWords EM banks:  $\overline{0}$ Bank size:  $\sim 100$ Words  $-11.5$ KWords IO memory: Timer/counters: 8 KWords

In either case, the following *PLC Information* Dialog Box will be displayed.

Use the above display to confirm the unit version of the CPU functional element.

#### **Unit Manufacturing Information: Confirming CPU Functional Element and Ethernet Functional Element Unit Versions**

In the *IO Table* Window, right-click and select *Unit Manufacturing information - CPU Unit.*

• Select *CPU Unit* for the CPU functional element version code.

| <b>T1 PLC IO Table - NewPLC1</b>           |                                      |                    |
|--------------------------------------------|--------------------------------------|--------------------|
| Options Help<br>File                       |                                      |                    |
|                                            |                                      |                    |
| $\blacksquare$ CJ1M-CPU12<br><b>Main R</b> | Unit Manufacturing information       | <b>CPU Unit</b>    |
| ل D000] Rack (ا                            | <b>Inner Board Software Switches</b> | <b>Inner Board</b> |
| (0000) Rack 02                             |                                      |                    |
|                                            | CJ1M-CPU12<br>Run                    |                    |

The following *Unit Manufacturing Information* Dialog Box will be displayed

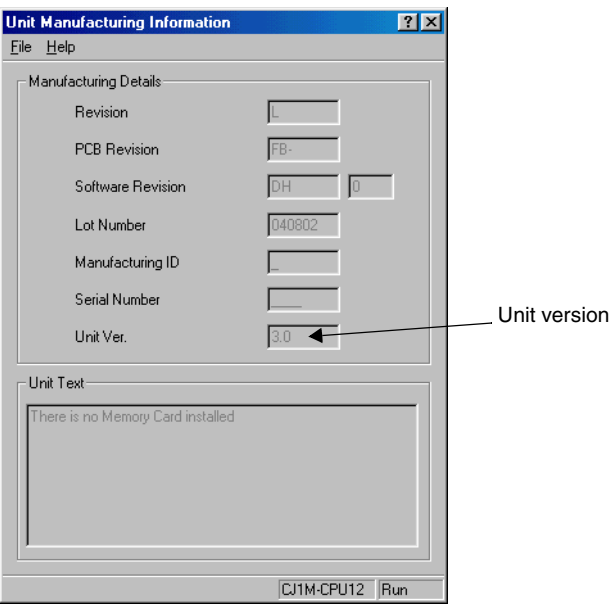

Use the above display to confirm the unit version of the CPU functional element connected online.

• Select Ethernet Unit for the Ethernet functional element version code

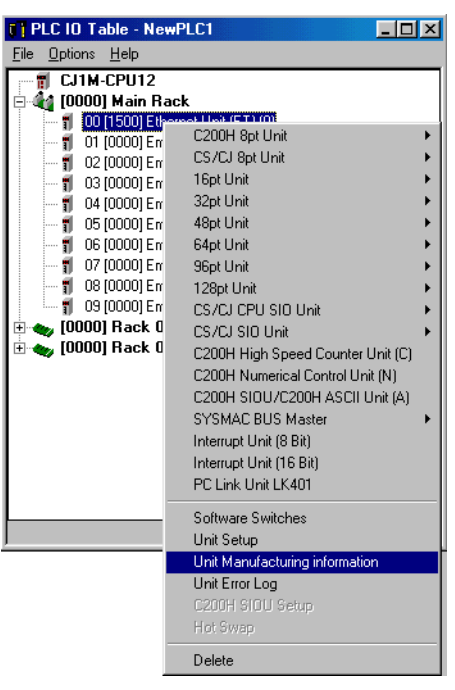

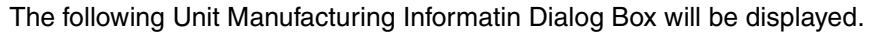

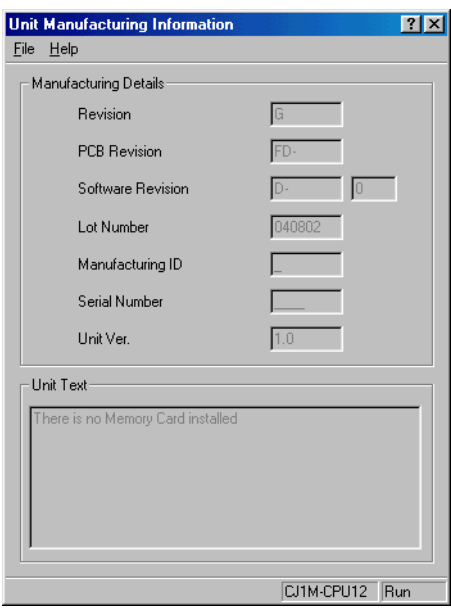

Use the above display to confirm the unit version of the Ethernet functional element connected online.

#### **Using the Unit Version Labels**

The following two unit version labels are provided with the Unit.

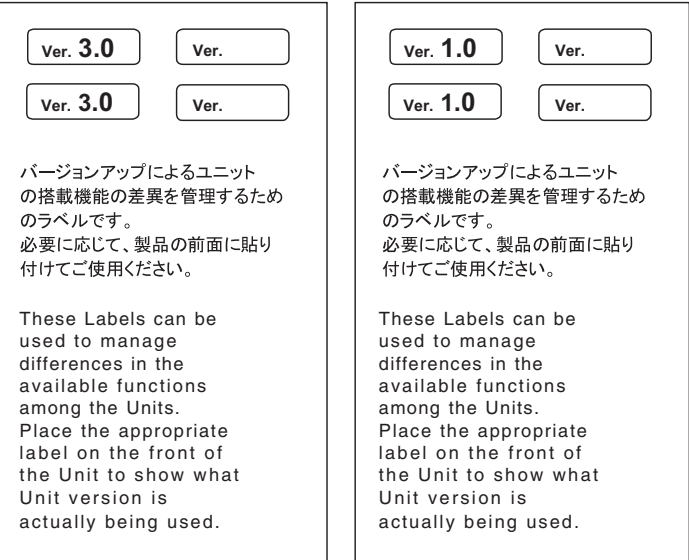

Attach the Ver. 3.0 label to the CPU functional element and the Ver. 1.0 label to the Ethernet functional element to differentiate the unit versions from previous CPU Units and Ethernet Units.

#### **Unit Versions and Programming Devices**

CX-Programmer version 5.0 or higher must be used to enable using the functions added for CPU functional element version 3.0. The following tables show the relationship between unit versions and CX-Programmer versions.

#### **Unit Versions and Programming Devices**

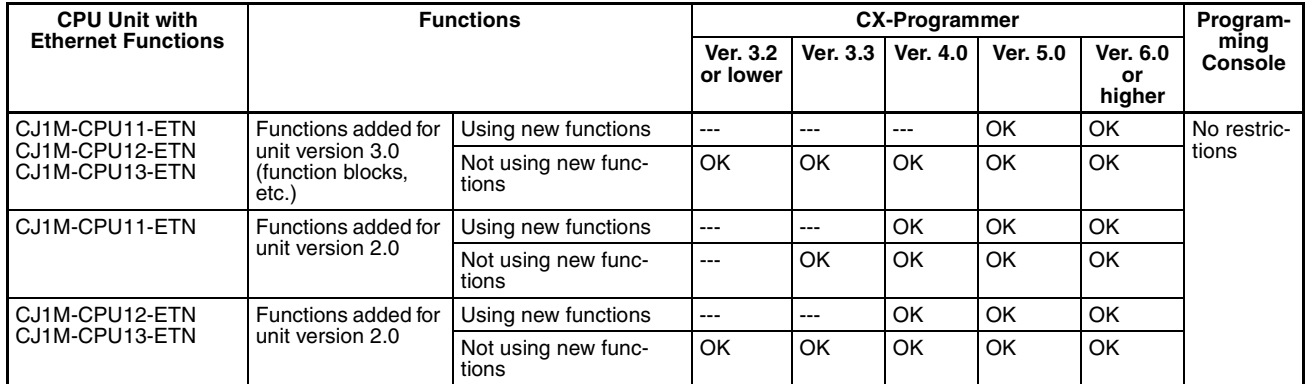

**Device Type Setting** The unit version does not affect the setting made for the device type on the CX-Programmer. Select the device type as shown in the following table regardless of the unit version of the CPU functional element.

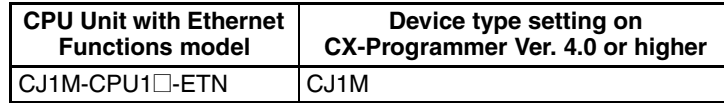

**CPU Type Setting** The -ETN suffix is not shown in the CPU type setting for the CPU Unit with Ethernet Functions. Select the CPU type as shown in the following table.

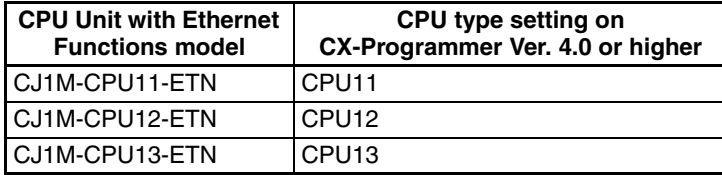

### **Troubleshooting Problems with Unit Versions on the CX-Programmer**

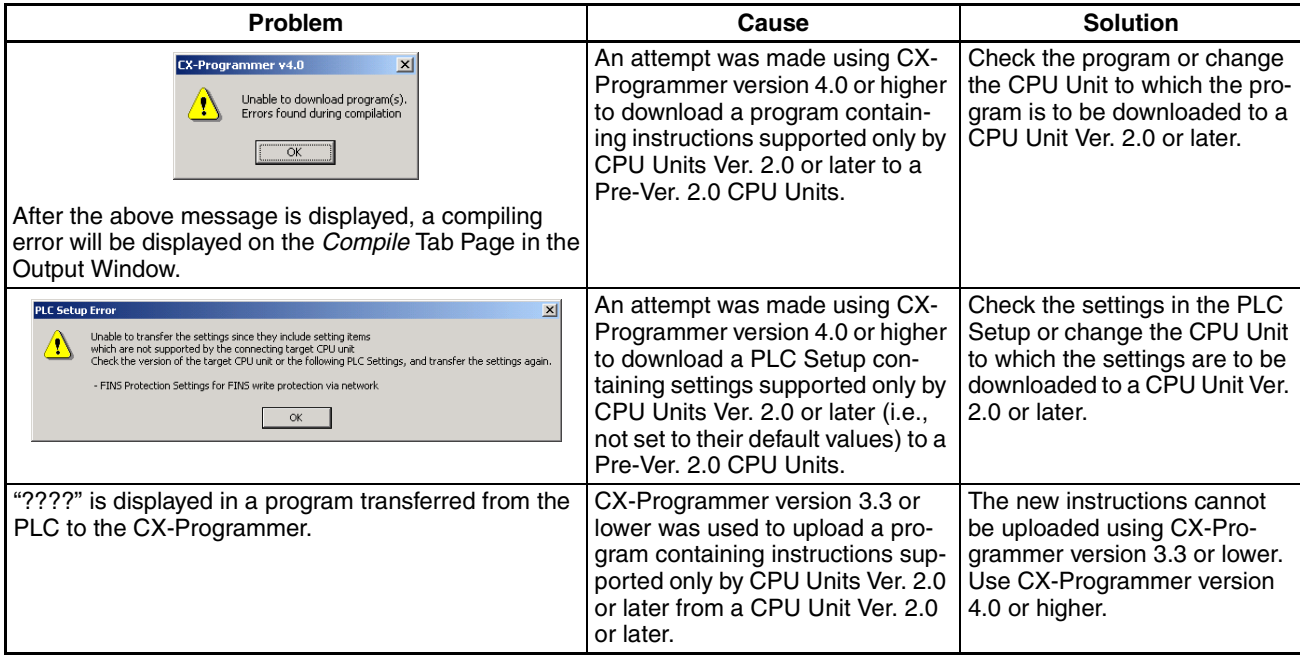

### **TABLE OF CONTENTS**

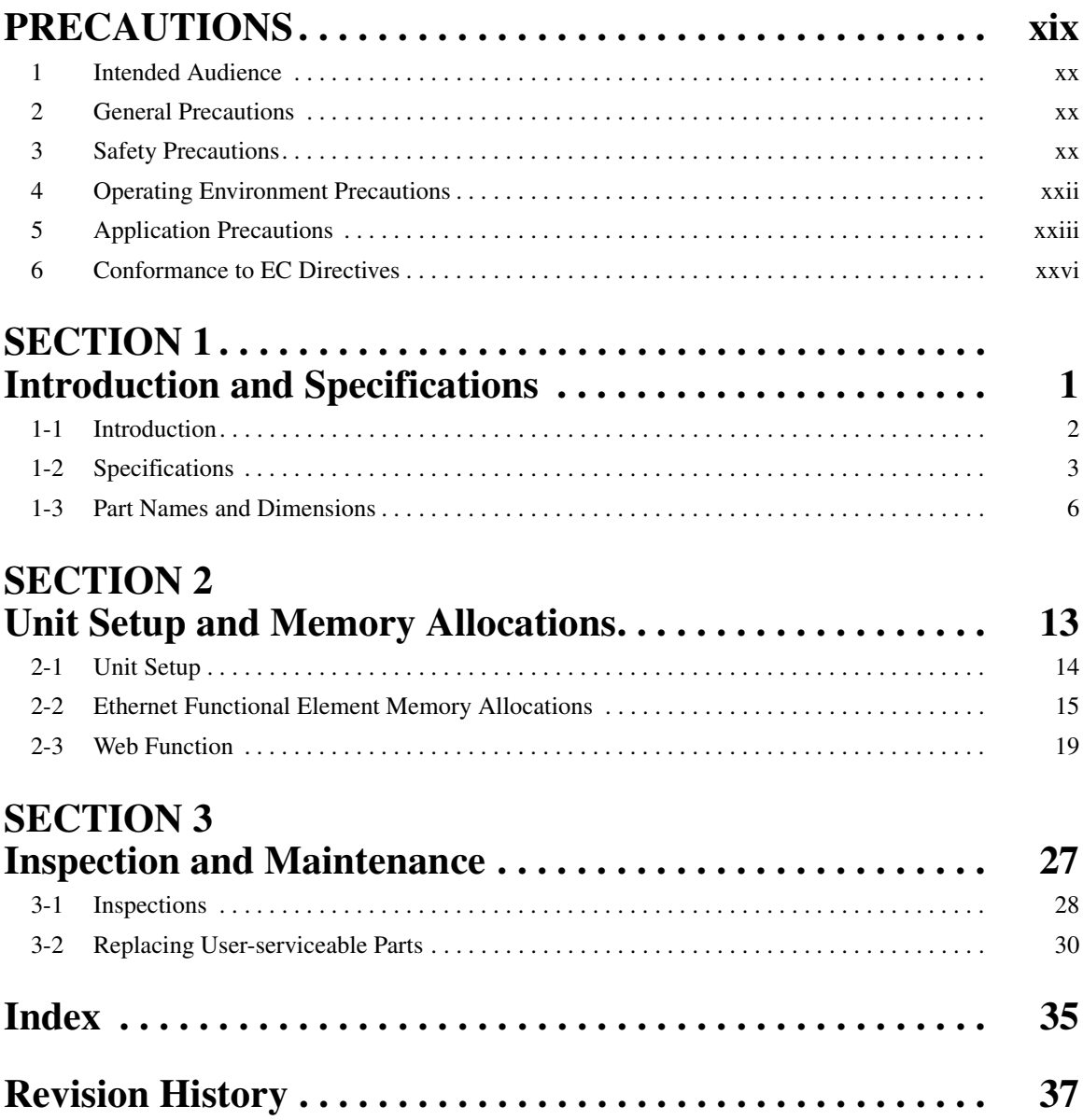

### **TABLE OF CONTENTS**

### *About this Manual:*

This manual describes the installation and operation of the CS1W-CPU1@-ETN CJ1M CPU Units with Ethernet Functions and includes the sections described below.

The CS1W-CPU1@-ETN is a compact advanced Programmable Controller (PLC) with built-in Ethernet ports.

<span id="page-13-1"></span><span id="page-13-0"></span>In this manual, CJ Series refers to CJ1-H, CJ1, and CJ1M CPU Units and also CJ1M with Ethernet Functions. CJ1M CPU Units with Ethernet Functions refer to CPU Units with the CS1W-CPU1@-ETN model number. The CS Series and CJ Series are subdivided as shown in the following table.

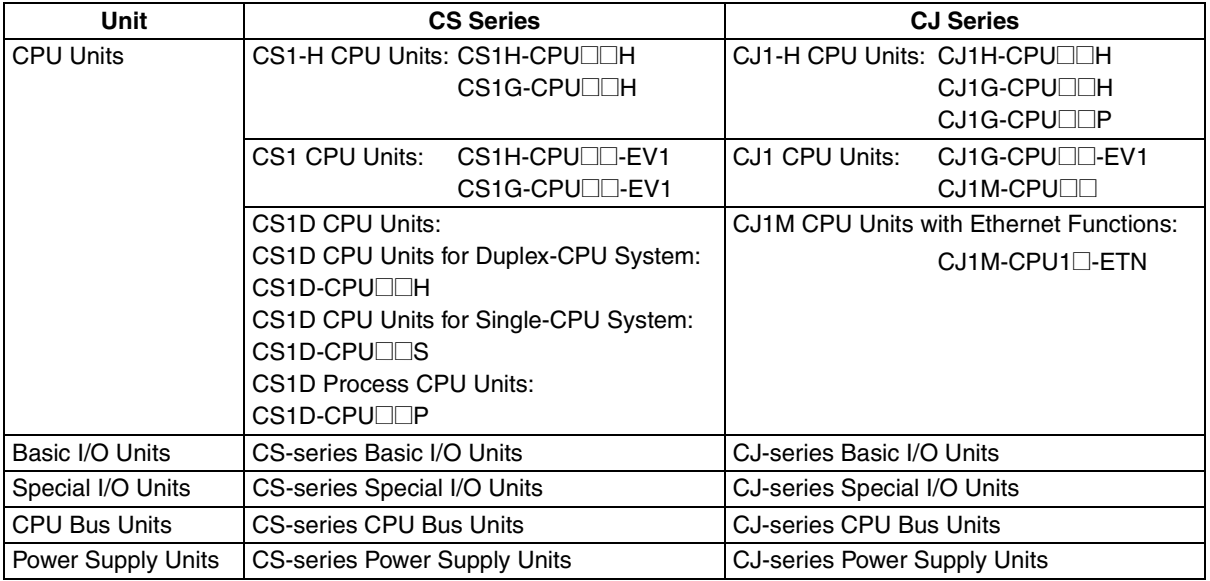

This manual contains the following sections.

**Section 1** introduces the special features, functions, and specifications of the CJ1M CPU Units with Ethernet Functions and describes the differences between the Ethernet functional element incorporated into the CPU Unit and separate Ethernet Units. Part names and their functions, and the Unit's dimensions are also provided.

**Section 2** describes the settings made in the Unit Setup using the CX-Programmer, and also provides information on memory allocations for the Ethernet functional element, including information on status and setting/displaying IP addresses. Information on setting and monitoring from the Web function is also provided.

**Section 3** provides information on battery replacement and maintenance.

The CJ1M-CPU1@-ETN incorporates a CPU functional element combined with an Ethernet functional element. The CPU functional element has the same functionality as a CJ1M-CPU1 $\Box$  CJ1M CPU Unit (without built-in I/O) with unit version 3.0 or later. The Ethernet functional element provides the main functions of the CJ1W-ETN21 Ethernet Unit.

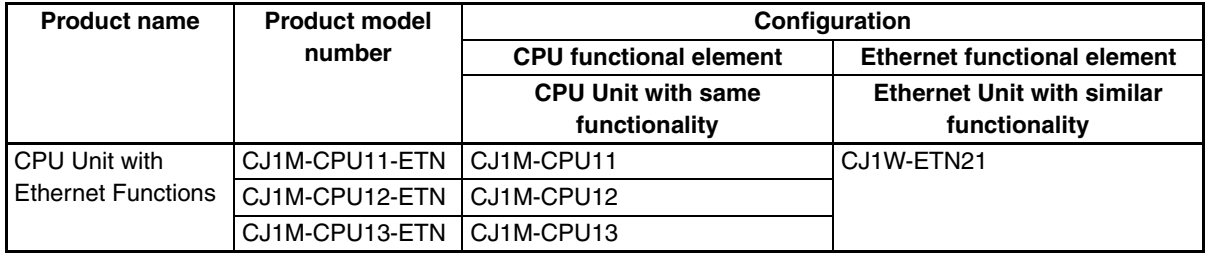

Therefore, in addition to the sections of this manual, refer to the operation manuals for CJ1M CPU Units and CJ1W-ETN21 Ethernet Units as required.

#### **Using this Manual**

This manual provides only an overview of the CJ1M-CPU1 $\square$ -ETN's Unit specifications and information on the unit settings, memory allocations, and Web function of the Ethernet functional element. Refer to the following sections according to the required information.

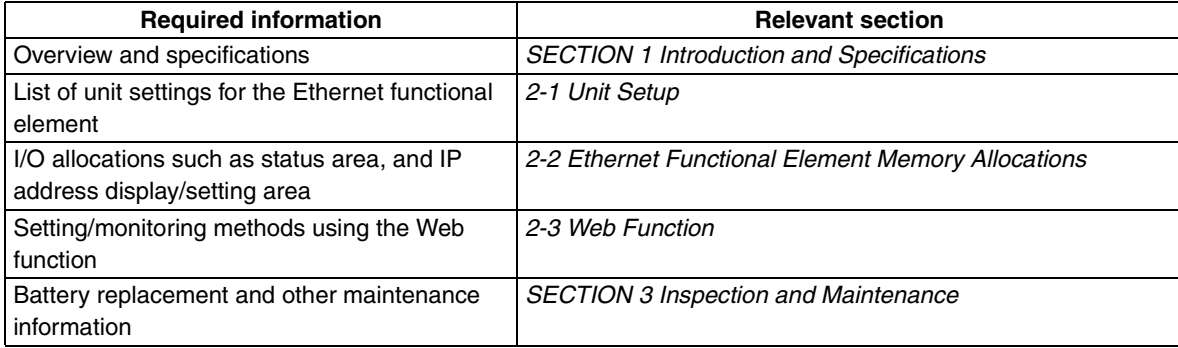

For details on other information, refer to the following related manuals.

Please read this manual and all related manuals listed in the following tables and be sure you understand information provided before attempting to install or use CJ-series CPU Units in a PLC System.

#### **CPU Functional Elements**

For details on CPU functional elements, refer to the following manuals related to CJ1M CJ1M-CPU1 $\Box$ CPU Units (without built-in I/O).

#### **CPU Functional Elements**

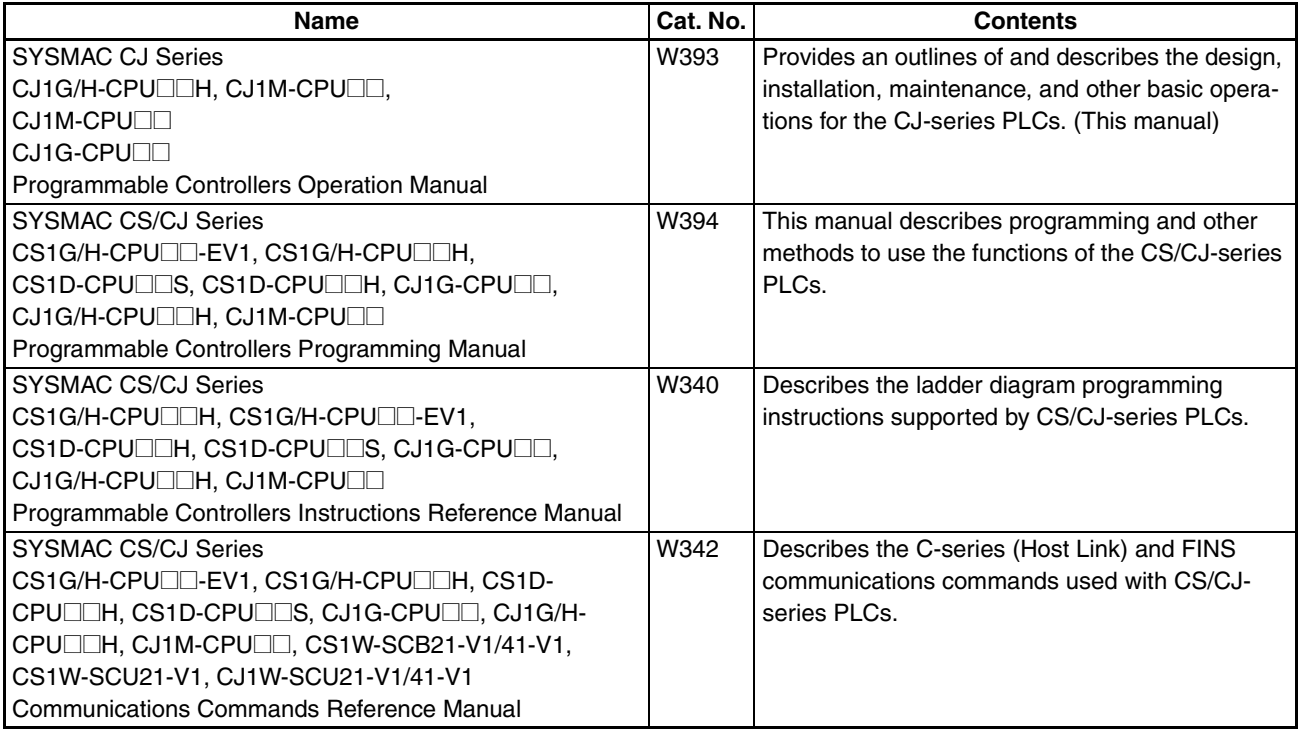

#### **Peripheral Devices**

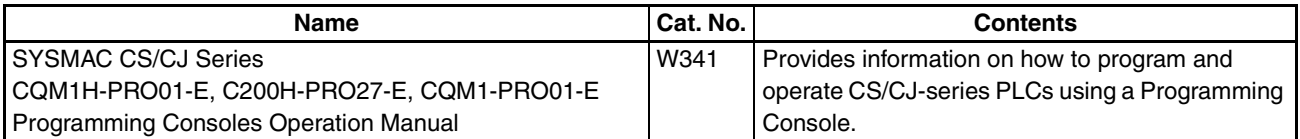

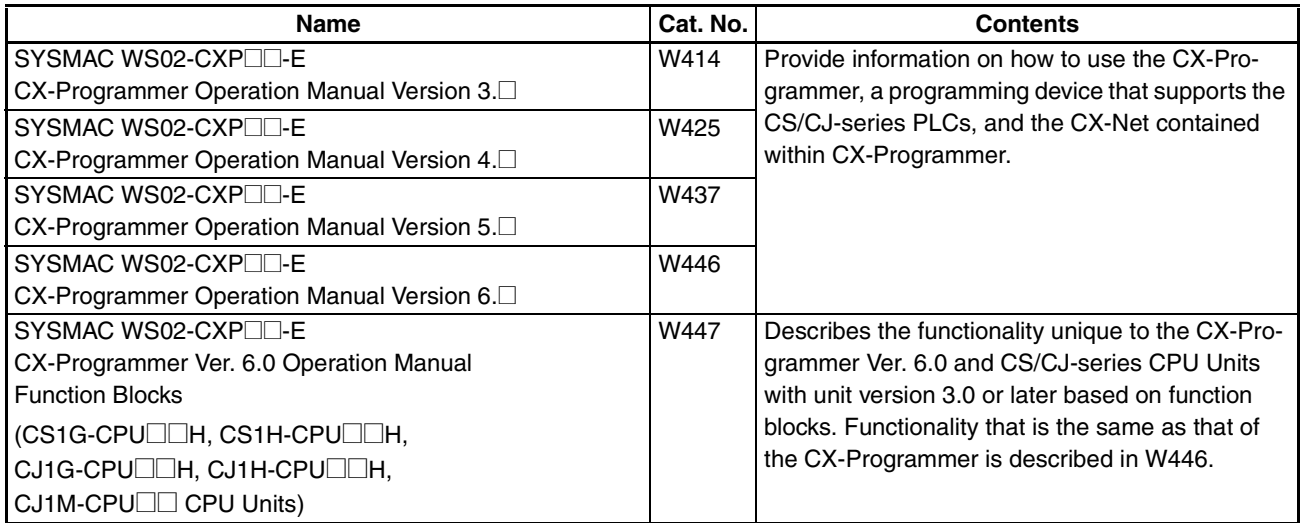

#### **Ethernet Functional Elements**

As shown in the following table, the Ethernet functional element supports the FINS communications service, FTP server function, and automatic clock adjustment function. Socket services and mail send/ receive functions are not supported.

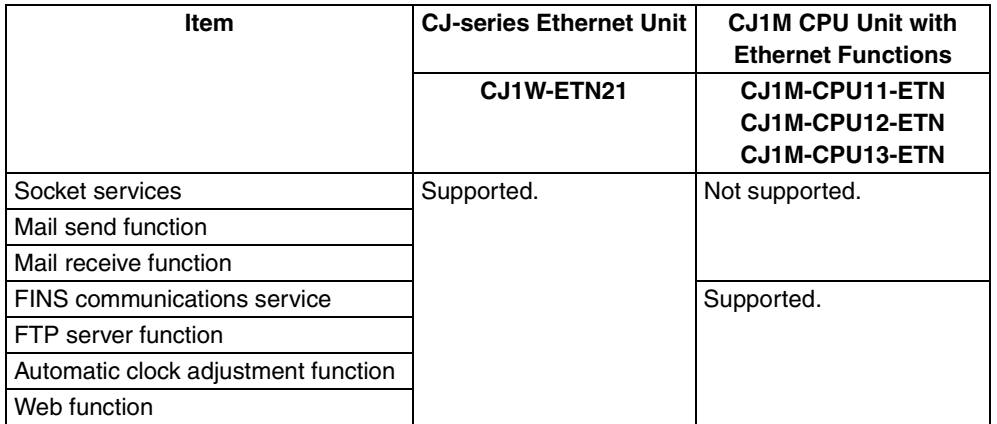

IP addresses, starting Ethernet communications, and other basic functions and operations, the FINS communications service, FTP server function, and automatic clock adjustment function are the same as the CJ1W-ETN21 CJ-series Ethernet Unit. Therefore, refer to the following CJ-series CJ1W-ETN21 Ethernet Units operation manuals for details on the Ethernet functional element.

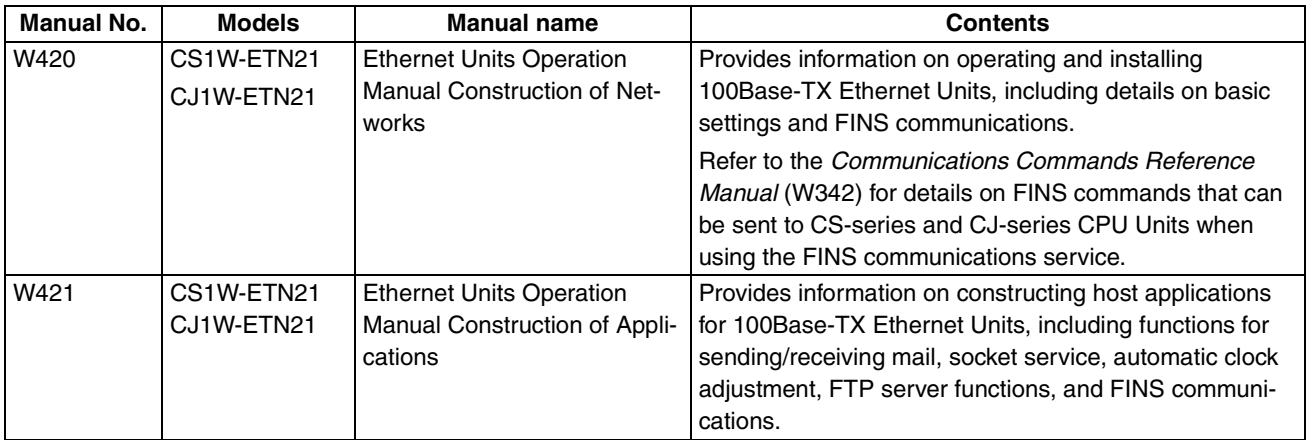

The following table shows the relevant sections in the above manuals according to the information required.

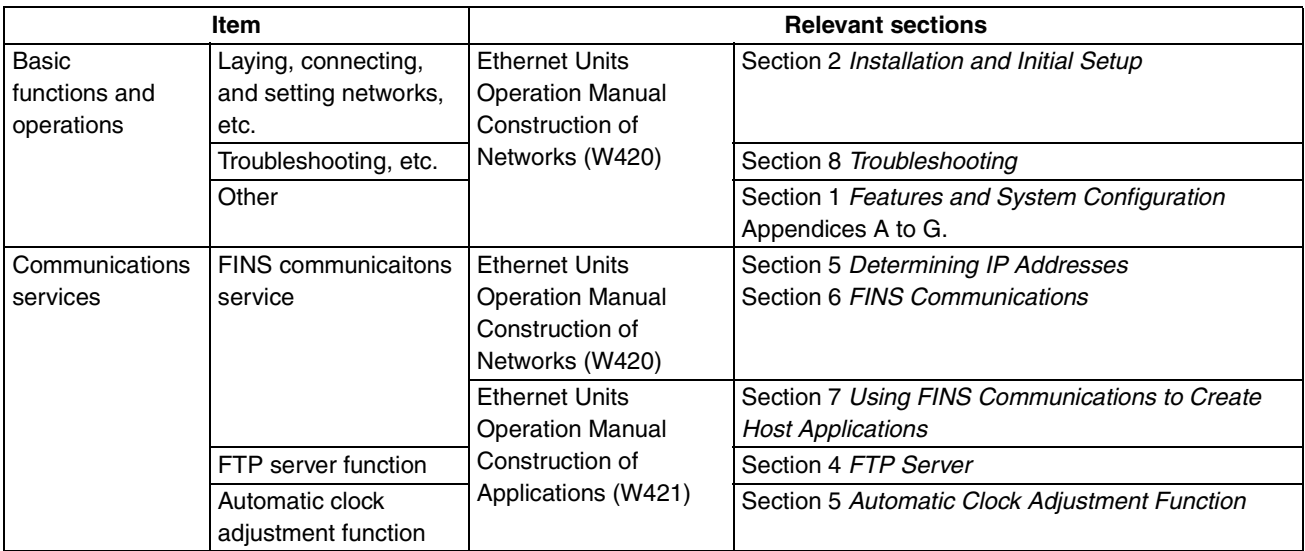

**Note** The above Ethernet Unit manuals do not contain descriptions of Ethernet functional elements or CJ1M CPU Units with Ethernet Functions. Therefore, read Ethernet Unit as Ethernet functional element and CJ1W-ETN21 as CJ1M-CPU1□-ETN when referring to these manuals.

### <span id="page-17-1"></span>**PRECAUTIONS**

<span id="page-17-0"></span>This section provides general precautions for using the CJ-series Programmable Controllers (PLCs) and related devices.

**The information contained in this section is important for the safe and reliable application of Programmable Controllers. You must read this section and understand the information contained before attempting to set up or operate a PLC system.**

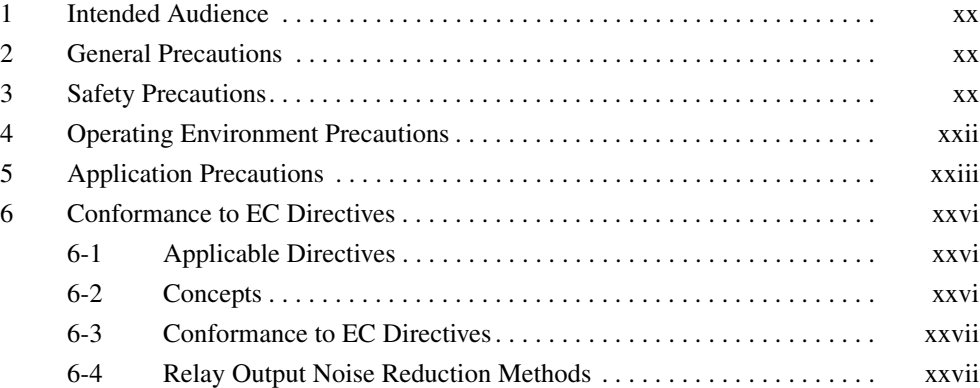

### <span id="page-18-0"></span>**1 Intended Audience**

This manual is intended for the following personnel, who must also have knowledge of electrical systems (an electrical engineer or the equivalent).

- Personnel in charge of installing FA systems.
- Personnel in charge of designing FA systems.
- <span id="page-18-3"></span>• Personnel in charge of managing FA systems and facilities.

### <span id="page-18-1"></span>**2 General Precautions**

The user must operate the product according to the performance specifications described in the operation manuals.

Before using the product under conditions which are not described in the manual or applying the product to nuclear control systems, railroad systems, aviation systems, vehicles, combustion systems, medical equipment, amusement machines, safety equipment, and other systems, machines, and equipment that may have a serious influence on lives and property if used improperly, consult your OMRON representative.

Make sure that the ratings and performance characteristics of the product are sufficient for the systems, machines, and equipment, and be sure to provide the systems, machines, and equipment with double safety mechanisms.

<span id="page-18-4"></span>This manual provides information for programming and operating the Unit. Be sure to read this manual before attempting to use the Unit and keep this manual close at hand for reference during operation.

 $\sqrt{N}$  WARNING It is extremely important that a PLC and all PLC Units be used for the specified purpose and under the specified conditions, especially in applications that can directly or indirectly affect human life. You must consult with your OMRON representative before applying a PLC System to the above-mentioned applications.

### <span id="page-18-2"></span>**3 Safety Precautions**

 $\sqrt{N}$  WARNING The CPU functional element refreshes I/O even when the program is stopped (i.e., even in PROGRAM mode). Confirm safety thoroughly in advance before changing the status of any part of memory allocated to I/O Units, Special I/O Units, or CPU Bus Units. Any changes to the data allocated to any Unit may result in unexpected operation of the loads connected to the Unit. Any of the following operation may result in changes to memory status.

- Transferring I/O memory data to the CPU functional element from a Programming Device.
- Changing present values in memory from a Programming Device.
- Force-setting/-resetting bits from a Programming Device.
- Transferring I/O memory files from a Memory Card or EM file memory to the CPU functional element.
- Transferring I/O memory from a host computer or from another PLC on a network.
- $\sqrt{N}$  WARNING Do not attempt to take any Unit apart while the power is being supplied. Doing so may result in electric shock.

- $\sqrt{N}$  WARNING Do not touch any of the terminals or terminal blocks while the power is being supplied. Doing so may result in electric shock.  $\sqrt{N}$  WARNING Do not attempt to disassemble, repair, or modify any Units. Any attempt to do so may result in malfunction, fire, or electric shock.  $\sqrt{N}$  WARNING Do not touch the Power Supply Unit while power is being supplied or immediately after power has been turned OFF. Doing so may result in electric shock.
- $\sqrt{N}$  WARNING Provide safety measures in external circuits (i.e., not in the Programmable Controller), including the following items, to ensure safety in the system if an abnormality occurs due to malfunction of the PLC or another external factor affecting the PLC operation. Not doing so may result in serious accidents.
	- Emergency stop circuits, interlock circuits, limit circuits, and similar safety measures must be provided in external control circuits.
	- The PLC will turn OFF all outputs when its self-diagnosis function detects any error or when a severe failure alarm (FALS) instruction is executed. As a countermeasure for such errors, external safety measures must be provided to ensure safety in the system.
	- The PLC outputs may remain ON or OFF due to deposition or burning of the output relays or destruction of the output transistors. As a countermeasure for such problems, external safety measures must be provided to ensure safety in the system.
	- When the 24-V DC output (service power supply to the PLC) is overloaded or short-circuited, the voltage may drop and result in the outputs being turned OFF. As a countermeasure for such problems, external safety measures must be provided to ensure safety in the system.
	- $\triangle$  Caution Confirm safety before transferring data files stored in the file memory (Memory Card or EM file memory) to the I/O area (CIO) of the CPU functional element using a Programming Device. Otherwise, the devices connected to the Output Unit may malfunction regardless of the operation mode of the CPU functional element.
	- $\sqrt{!}$  Caution Fail-safe measures must be taken by the customer to ensure safety in the event of incorrect, missing, or abnormal signals caused by broken signal lines, momentary power interruptions, or other causes. Serious accidents may result from abnormal operation if proper measures are not provided.
	- $\sqrt{N}$  Caution Execute online edit only after confirming that no adverse effects will be caused by extending the cycle time. Otherwise, the input signals may not be readable.
	- $\sqrt{N}$  Caution Confirm safety at the destination node before transferring a program to another node or changing contents of the I/O memory area. Doing either of these without confirming safety may result in injury.
	- $\sqrt{!}$  Caution Tighten the screws on the terminal block of the AC Power Supply Unit to the torque specified in the operation manual. The loose screws may result in burning or malfunction.

 $\bigwedge$  Caution CJ1M CPU functional elements automatically back up the user program and parameter data to flash memory when these are written to the CPU functional element. I/O memory (including the DM, EM, and HR Areas), however, is not written to flash memory. The DM, EM, and HR Areas can be held during power interruptions with a battery. If there is a battery error, the contents of these areas may not be accurate after a power interruption. If the contents of the DM, EM, and HR Areas are used to control external outputs, prevent inappropriate outputs from being made whenever the Battery Error Flag (A40204) is ON. Areas such as the DM, EM, and HR Areas, the contents of which can be held during power interrupts, is backed up by a battery. If a battery error occurs, the contents of the areas that are set to be held may not be accurate even though a memory error will not occur to stop operation. If necessary for the safety of the system, take appropriate measures in the ladder program whenever the Battery Error Flag (A40204) turns ON, such as resetting the data in these areas.

### <span id="page-20-0"></span>**4 Operating Environment Precautions**

 $\sqrt{!}$  Caution Do not operate the control system in the following locations:

- <span id="page-20-1"></span>• Locations subject to direct sunlight.
- Locations subject to temperatures or humidity outside the range specified in the specifications.
- Locations subject to condensation as the result of severe changes in temperature.
- Locations subject to corrosive or flammable gases.
- Locations subject to dust (especially iron dust) or salts.
- Locations subject to exposure to water, oil, or chemicals.
- Locations subject to shock or vibration.
- $\bigwedge$  Caution Take appropriate and sufficient countermeasures when installing systems in the following locations:
	- Locations subject to static electricity or other forms of noise.
	- Locations subject to strong electromagnetic fields.
	- Locations subject to possible exposure to radioactivity.
	- Locations close to power supplies.
- $\triangle$  Caution The operating environment of the PLC System can have a large effect on the longevity and reliability of the system. Improper operating environments can lead to malfunction, failure, and other unforeseeable problems with the PLC System. Be sure that the operating environment is within the specified conditions at installation and remains within the specified conditions during the life of the system.

### <span id="page-21-0"></span>**5 Application Precautions**

Observe the following precautions when using the PLC System.

<span id="page-21-2"></span><span id="page-21-1"></span>• You must use the CX-Programmer (programming software that runs on Windows) if you need to program more than one task. A Programming Console can be used to program only one cyclic task plus interrupt tasks. A Programming Console can, however, be used to edit multitask programs originally created with the CX-Programmer.

 $\sqrt{N}$  WARNING Always heed these precautions. Failure to abide by the following precautions could lead to serious or possibly fatal injury.

- Always connect to a ground of 100  $\Omega$  or less when installing the Units. Not connecting to a ground of 100  $\Omega$  or less may result in electric shock.
- A ground of 100  $\Omega$  or less must be installed when shorting the GR and LG terminals on the Power Supply Unit.
- Always turn OFF the power supply to the PLC before attempting any of the following. Not turning OFF the power supply may result in malfunction or electric shock.
	- Mounting or dismounting Power Supply Units, I/O Units, CPU Units, or any other Units.
	- Assembling the Units.
	- Setting DIP switches or rotary switches.
	- Connecting cables or wiring the system.
	- Connecting or disconnecting the connectors.
- $\sqrt{N}$  Caution Failure to abide by the following precautions could lead to faulty operation of the PLC or the system, or could damage the PLC or PLC Units. Always heed these precautions.
	- A CJ-series CPU Unit is shipped with the battery installed and the time already set on the internal clock. It is not necessary to clear memory or set the clock before application, as it is for the CS-series CPU Units.
	- The user program and parameter area data in CJ1-H/CJ1M CPU functional elements is backed up in the built-in flash memory. The BKUP indicator will light on the front of the CPU Unit when the backup operation is in progress. Do not turn OFF the power supply to the CPU Unit when the BKUP indicator is lit. The data will not be backed up if power is turned OFF.
	- If, when using a CJ-series CPU Unit, the PLC Setup is set to specify using the mode set on the Programming Console and a Programming Console is not connected, the CPU functional element will start in RUN mode. This is the default setting in the PLC Setup. (A CS1 CPU functional element will start in PROGRAM mode under the same conditions.)
	- When creating an AUTOEXEC.IOM file from a Programming Device (a Programming Console or the CX-Programmer) to automatically transfer data at startup, set the first write address to D20000 and be sure that the size of data written does not exceed the size of the DM Area. When the data file is read from the Memory Card at startup, data will be written in the CPU functional element starting at D20000 even if another address was set when the AUTOEXEC.IOM file was created. Also, if the DM Area

is exceeded (which is possible when the CX-Programmer is used), the remaining data will be written to the EM Area.

- Always turn ON power to the PLC before turning ON power to the control system. If the PLC power supply is turned ON after the control power supply, temporary errors may result in control system signals because the output terminals on DC Output Units and other Units will momentarily turn ON when power is turned ON to the PLC.
- Fail-safe measures must be taken by the customer to ensure safety in the event that outputs from Output Units remain ON as a result of internal circuit failures, which can occur in relays, transistors, and other elements.
- Fail-safe measures must be taken by the customer to ensure safety in the event of incorrect, missing, or abnormal signals caused by broken signal lines, momentary power interruptions, or other causes.
- Interlock circuits, limit circuits, and similar safety measures in external circuits (i.e., not in the Programmable Controller) must be provided by the customer.
- Do not turn OFF the power supply to the PLC when data is being transferred. In particular, do not turn OFF the power supply when reading or writing a Memory Card. Also, do not remove the Memory Card when the BUSY indicator is lit. To remove a Memory Card, first press the memory card power supply switch and then wait for the BUSY indicator to go out before removing the Memory Card.
- If the I/O Hold Bit is turned ON, the outputs from the PLC will not be turned OFF and will maintain their previous status when the PLC is switched from RUN or MONITOR mode to PROGRAM mode. Make sure that the external loads will not produce dangerous conditions when this occurs. (When operation stops for a fatal error, including those produced with the FALS(007) instruction, all outputs from Output Unit will be turned OFF and only the internal output status will be maintained.)
- The contents of the DM, EM, and HR Areas in the CPU functional element are backed up by a Battery. If the Battery voltage drops, this data may be lost. Provide countermeasures in the program using the Battery Error Flag (A40204) to re-initialize data or take other actions if the Battery voltage drops.
- Always use the power supply voltages specified in the operation manuals. An incorrect voltage may result in malfunction or burning.
- Take appropriate measures to ensure that the specified power with the rated voltage and frequency is supplied. Be particularly careful in places where the power supply is unstable. An incorrect power supply may result in malfunction.
- Install external breakers and take other safety measures against short-circuiting in external wiring. Insufficient safety measures against short-circuiting may result in burning.
- Do not apply voltages to the Input Units in excess of the rated input voltage. Excess voltages may result in burning.
- Do not apply voltages or connect loads to the Output Units in excess of the maximum switching capacity. Excess voltage or loads may result in burning.
- Disconnect the power supply's line ground terminal from the functional ground terminal when performing insulation resistance or withstand voltage tests. Not doing so may result in burning.
- Install the Units properly as specified in the operation manuals. Improper installation of the Units may result in malfunction.
- Be sure that all the terminal screws, and cable connector screws are tightened to the torque specified in the relevant manuals. Incorrect tightening torque may result in malfunction.
- Leave the label attached to the Unit when wiring. Removing the label may result in malfunction if foreign matter enters the Unit.
- Remove the label after the completion of wiring to ensure proper heat dissipation. Leaving the label attached may result in malfunction.
- Use crimp terminals for wiring. Do not connect bare stranded wires directly to terminals. Connection of bare stranded wires may result in burning.
- Wire all connections correctly.
- Double-check all wiring and switch settings before turning ON the power supply. Incorrect wiring may result in burning.
- Mount Units only after checking terminal blocks and connectors completely.
- Be sure that the terminal blocks, Memory Units, expansion cables, and other items with locking devices are properly locked into place. Improper locking may result in malfunction.
- Check switch settings, the contents of the DM Area, and other preparations before starting operation. Starting operation without the proper settings or data may result in an unexpected operation.
- Check the user program for proper execution before actually running it on the Unit. Not checking the program may result in an unexpected operation.
- Confirm that no adverse effect will occur in the system before attempting any of the following. Not doing so may result in an unexpected operation.
	- Changing the operating mode of the PLC (including the setting of the startup operating mode).
	- Force-setting/force-resetting any bit in memory.
	- Changing the present value of any word or any set value in memory.
- Resume operation only after transferring to the new CPU functional element the contents of the DM Area, HR Area, and other data required for resuming operation. Not doing so may result in an unexpected operation.
- Do not pull on the cables or bend the cables beyond their natural limit. Doing either of these may break the cables.
- Do not place objects on top of the cables or other wiring lines. Doing so may break the cables.
- Do not use commercially available RS-232C personal computer cables. Always use the special cables listed in this manual or make cables according to manual specifications. Using commercially available cables may damage the external devices or CPU Unit.
- Do not connect pin 6 (+5 V power supply line) of the RS-232C port on the CPU Unit to any external device except the CJ1W-CIF11 RS-422A Adapter or NT-AL001 RS-232C/RS-422A Adapter. Doing so may damage the external device or CPU Unit.
- When replacing parts, be sure to confirm that the rating of a new part is correct. Not doing so may result in malfunction or burning.
- Before touching a Unit, be sure to first touch a grounded metallic object in order to discharge any static build-up. Not doing so may result in malfunction or damage.
- When transporting or storing circuit boards, cover them in antistatic material to protect them from static electricity and maintain the proper storage temperature.
- Do not touch circuit boards or the components mounted to them with your bare hands. There are sharp leads and other parts on the boards that may cause injury if handled improperly.
- Do not short the battery terminals or charge, disassemble, heat, or incinerate the battery. Do not subject the battery to strong shocks. Doing any of these may result in leakage, rupture, heat generation, or ignition of the battery. Dispose of any battery that has been dropped on the floor or otherwise subjected to excessive shock. Batteries that have been subjected to shock may leak if they are used.
- UL standards required that batteries be replaced only by experienced technicians. Do not allow unqualified persons to replace batteries.
- After connecting Power Supply Units, CPU Units, I/O Units, Special I/O Units, or CPU Bus Units together, secure the Units by sliding the sliders at the top and bottom of the Units until they click into place. Correct operation may not be possible if the Units are not securely properly. Be sure to attach the end cover provided with the CPU Unit to the rightmost Unit. CJseries PLCs will not operate properly if the end cover is not attached.
- Unexpected operation may result if inappropriate data link tables or parameters are set. Even if appropriate data link tables and parameters have been set, confirm that the controlled system will not be adversely affected before starting or stopping data links.
- CPU Bus Units will be restarted when routing tables are transferred from a Programming Device to the CPU functional element. Restarting these Units is required to read and enable the new routing tables. Confirm that the system will not be adversely affected before allowing the CPU Bus Units to be reset.

### <span id="page-24-0"></span>**6 Conformance to EC Directives**

### <span id="page-24-1"></span>**6-1 Applicable Directives**

- <span id="page-24-3"></span>• EMC Directives
- Low Voltage Directive

### <span id="page-24-2"></span>**6-2 Concepts**

#### **EMC Directives**

OMRON devices that comply with EC Directives also conform to the related EMC standards so that they can be more easily built into other devices or the overall machine. The actual products have been checked for conformity to EMC standards (see the following note). Whether the products conform to the standards in the system used by the customer, however, must be checked by the customer.

EMC-related performance of the OMRON devices that comply with EC Directives will vary depending on the configuration, wiring, and other conditions of the equipment or control panel on which the OMRON devices are installed. The customer must, therefore, perform the final check to confirm that devices and the overall machine conform to EMC standards.

**Note** Applicable EMC (Electromagnetic Compatibility) standards are as follows:

EMS (Electromagnetic Susceptibility): EN61000-6-2 EMI (Electromagnetic Interference): EN61000-6-4

(Radiated emission: 10-m regulations)

#### **Low Voltage Directive**

Always ensure that devices operating at voltages of 50 to 1,000 V AC and 75 to 1,500 V DC meet the required safety standards for the PLC (EN61131-2).

#### <span id="page-25-0"></span>**6-3 Conformance to EC Directives**

The CJ-series PLCs comply with EC Directives. To ensure that the machine or device in which the CJ-series PLC is used complies with EC Directives, the PLC must be installed as follows:

- *1,2,3...* 1. The CJ-series PLC must be installed within a control panel.
	- 2. You must use reinforced insulation or double insulation for the DC power supplies used for the communications power supply and I/O power supplies.
	- 3. CJ-series PLCs complying with EC Directives also conform to the Common Emission Standard (EN61000-6-4). Radiated emission characteristics (10-m regulations) may vary depending on the configuration of the control panel used, other devices connected to the control panel, wiring, and other conditions. You must therefore confirm that the overall machine or equipment complies with EC Directives.

### <span id="page-25-1"></span>**6-4 Relay Output Noise Reduction Methods**

The CJ-series PLCs conforms to the Common Emission Standards (EN61000-6-4) of the EMC Directives. However, noise generated by relay output switching may not satisfy these Standards. In such a case, a noise filter must be connected to the load side or other appropriate countermeasures must be provided external to the PLC.

Countermeasures taken to satisfy the standards vary depending on the devices on the load side, wiring, configuration of machines, etc. Following are examples of countermeasures for reducing the generated noise.

#### **Countermeasures**

(Refer to EN61000-6-4 for more details.)

Countermeasures are not required if the frequency of load switching for the whole system with the PLC included is less than 5 times per minute.

Countermeasures are required if the frequency of load switching for the whole system with the PLC included is more than 5 times per minute.

#### **Countermeasure Examples**

When switching an inductive load, connect an surge protector, diodes, etc., in parallel with the load or contact as shown below.

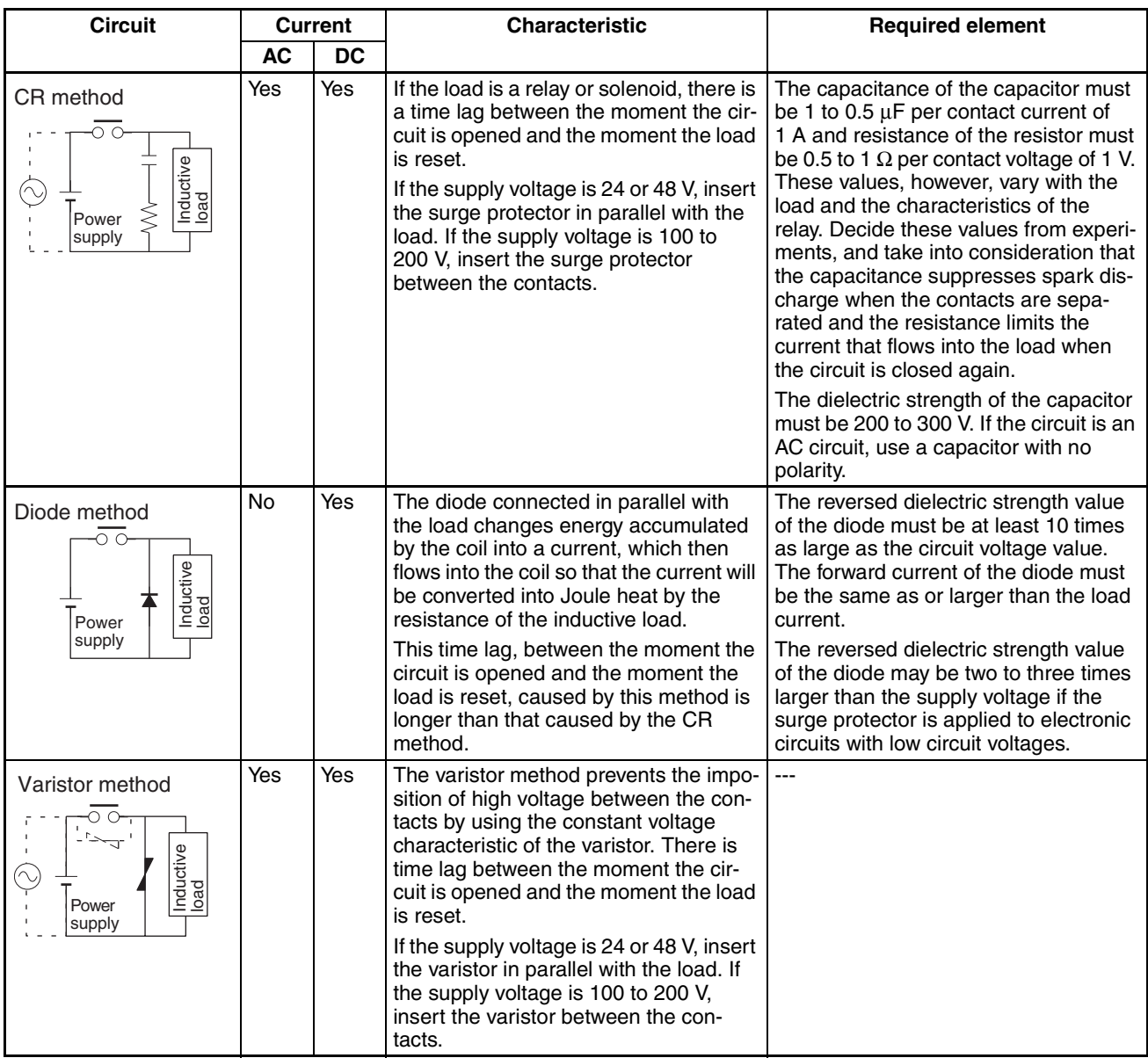

When switching a load with a high inrush current such as an incandescent lamp, suppress the inrush current as shown below.

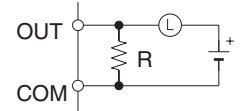

Providing a dark current of approx. one-third of the rated value through an incandescent lamp

#### **Countermeasure 1 Countermeasure 2**

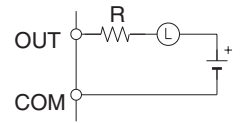

Providing a limiting resistor

### <span id="page-27-1"></span>**SECTION 1 Introduction and Specifications**

<span id="page-27-0"></span>This section introduces the special features, functions, and specifications of the CJ1M CPU Units with Ethernet Functions and describes the differences between the Ethernet functional element incorporated into the CPU Unit and separate Ethernet Units.

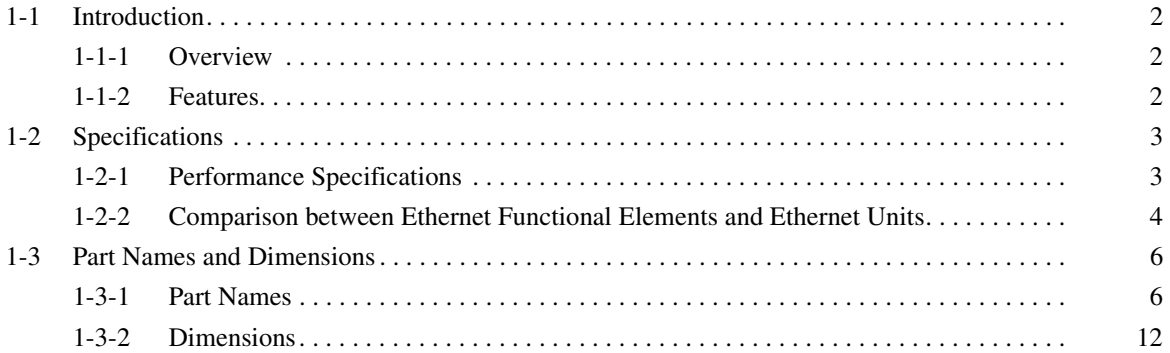

### <span id="page-28-0"></span>**1-1 Introduction**

### <span id="page-28-1"></span>**1-1-1 Overview**

The CJ1M CPU Units with Ethernet Functions combine the high-speed, largecapacity, multifunctional capabilities of the SYSMAC CJ-series CPU Unit in a micro PLC with the functionality of an Ethernet Unit.

**Note** The Ethernet functional element is part of the CPU Unit and cannot be removed.

The CJ1M-CPU1@-ETN incorporates a CPU functional element combined with an Ethernet functional element. The CPU functional element has the same functionality as a CJ1M-CPU1<sup>[1]</sup> CJ1M CPU Unit (without built-in I/O) with unit version 3.0 or later. The Ethernet functional element provides the main functions of the CJ1W-ETN21 Ethernet Unit.

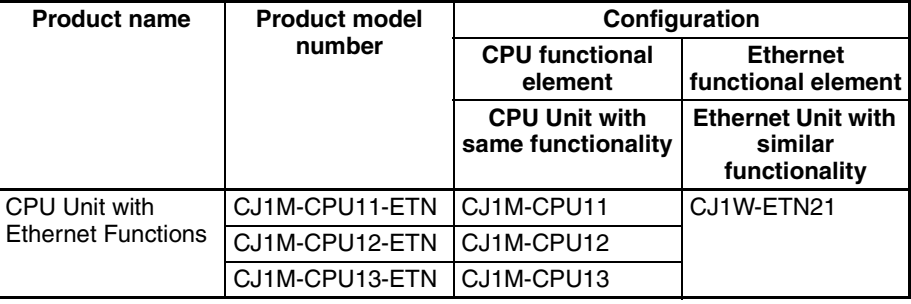

#### **CPU Functional Element**

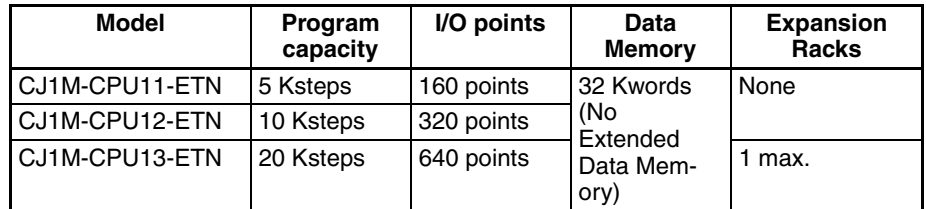

#### **Ethernet Functional Element**

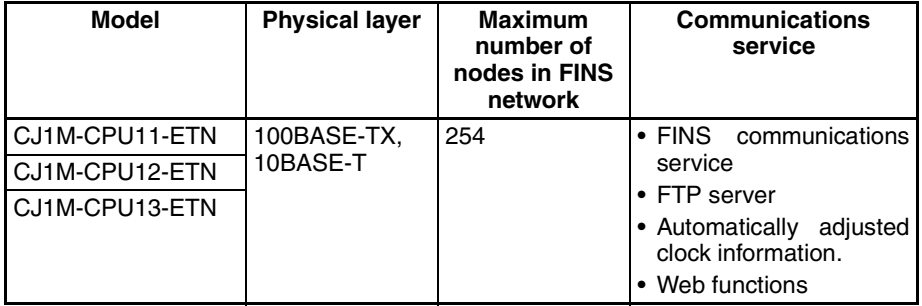

### <span id="page-28-2"></span>**1-1-2 Features**

- The CPU functional element has the functionality of a CJ1M CPU Unit without built-in I/O.
- The CPU Unit supports FINS communications services, FTP services, and automatic clock adjustment, without requiring installation of a separate Ethernet Unit.

**Note** Socket services and sending/receiving mail are not supported.

• The unit settings and status monitoring of the Ethernet functional element can be performed from the Web browser.

### <span id="page-29-0"></span>**1-2 Specifications**

### <span id="page-29-2"></span><span id="page-29-1"></span>**1-2-1 Performance Specifications**

#### **CPU Functional Element**

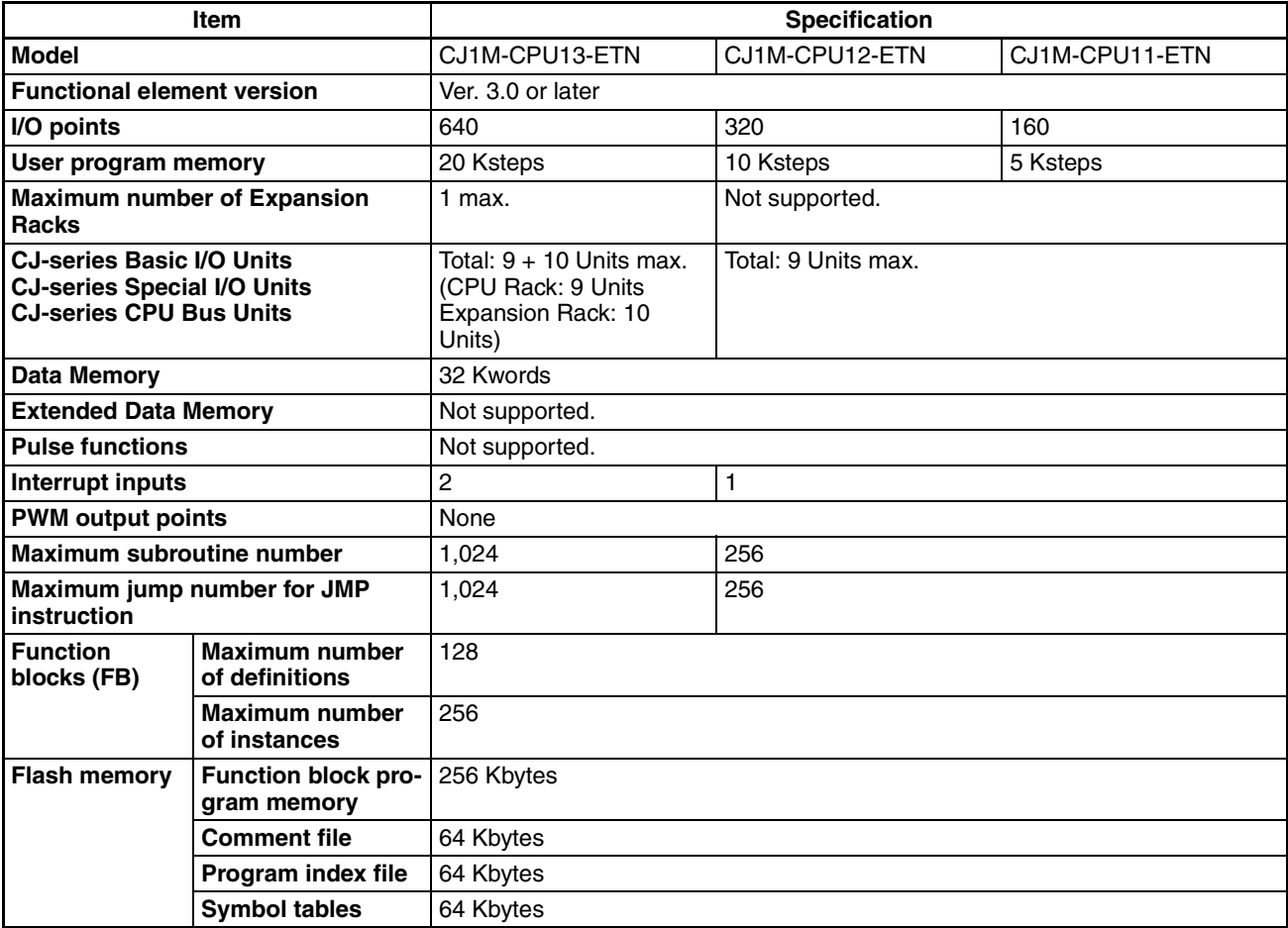

#### **Ethernet Functional Element Transfer Specifications**

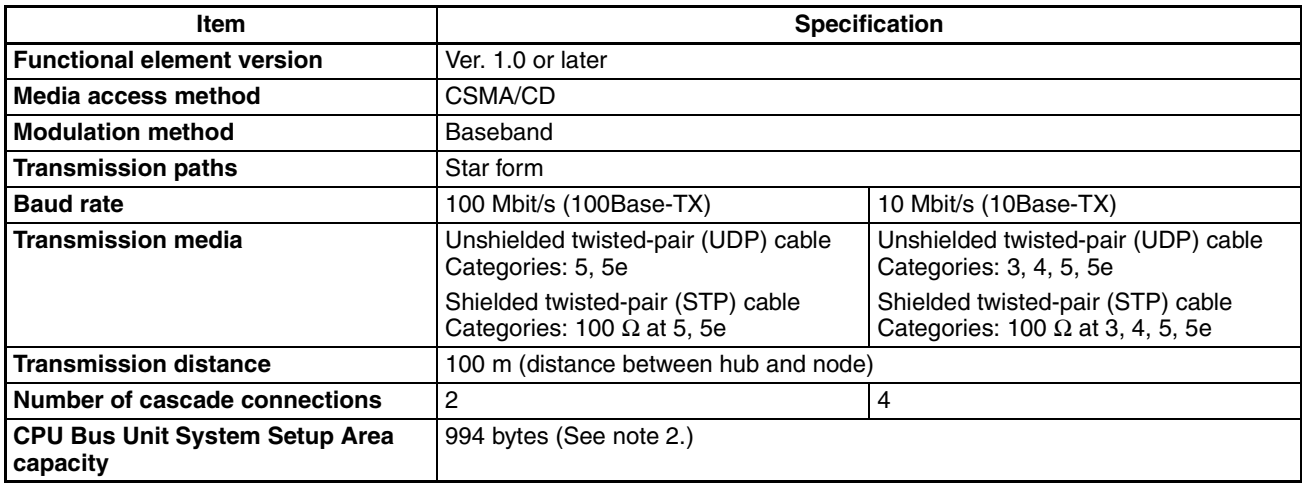

#### **Common Specifications**

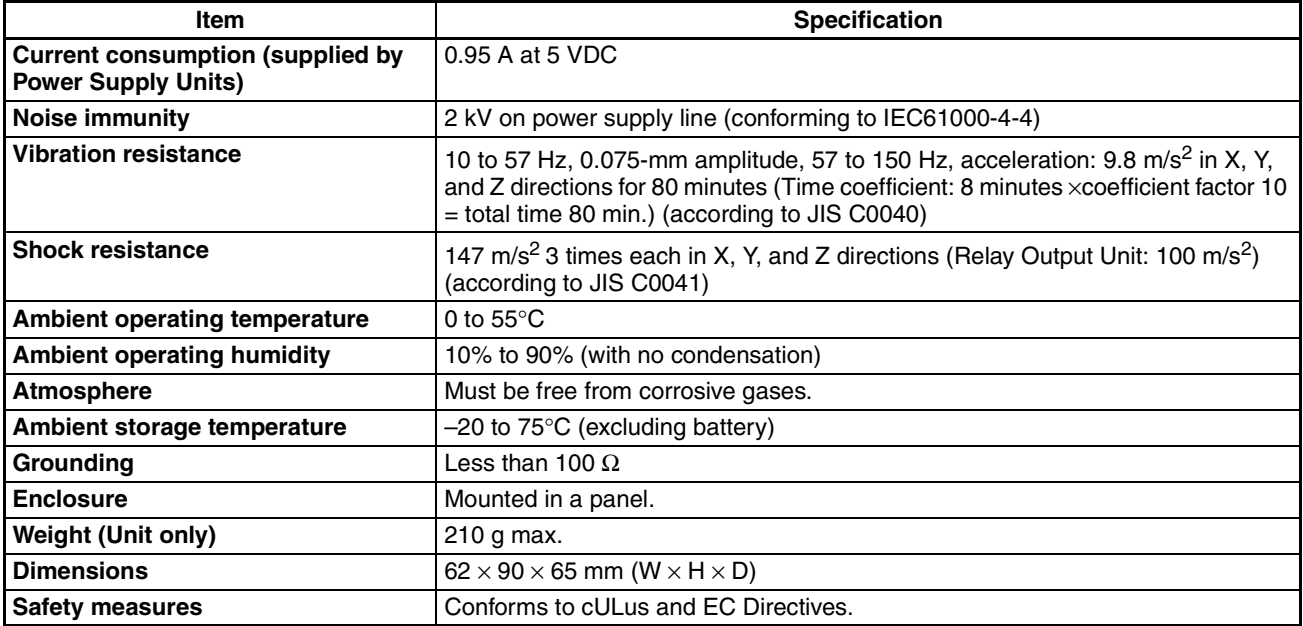

- **Note** 1. The number of steps in a program is not the same as the number of instructions. For example, LD and OUT require 1 step each, but MOV(021) requires 3 steps. The program capacity indicates the total number of steps for all instructions in the program. For details, refer to the *SYSMAC CJ-series Programmable Controllers Operation Manual* (W393) for the number of steps required for each instruction.
	- 2. The Ethernet functional element in the CJ1M CPU Unit with Ethernet Functions is also allocated in the CPU Bus Unit System Setup Area.

### <span id="page-30-0"></span>**1-2-2 Comparison between Ethernet Functional Elements and Ethernet Units**

The following table shows the differences between CJ1M CPU Units with Ethernet Functions and CJ-series Ethernet Units.

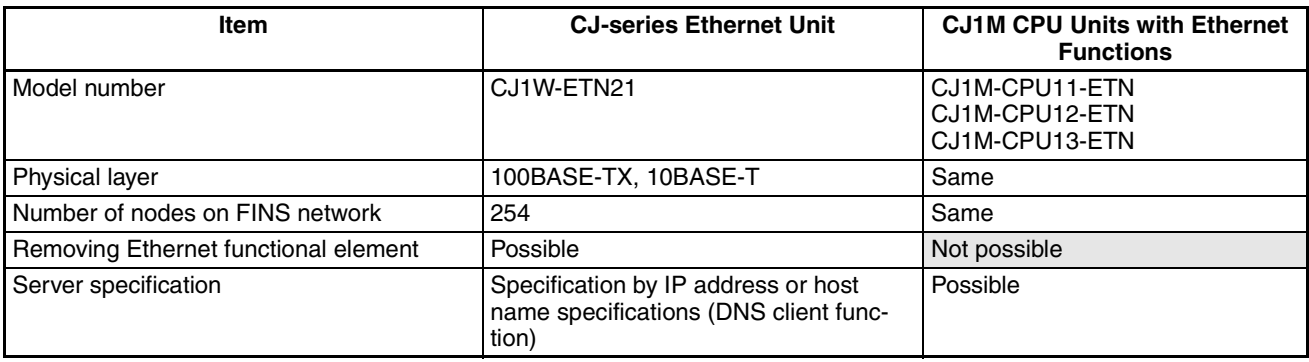

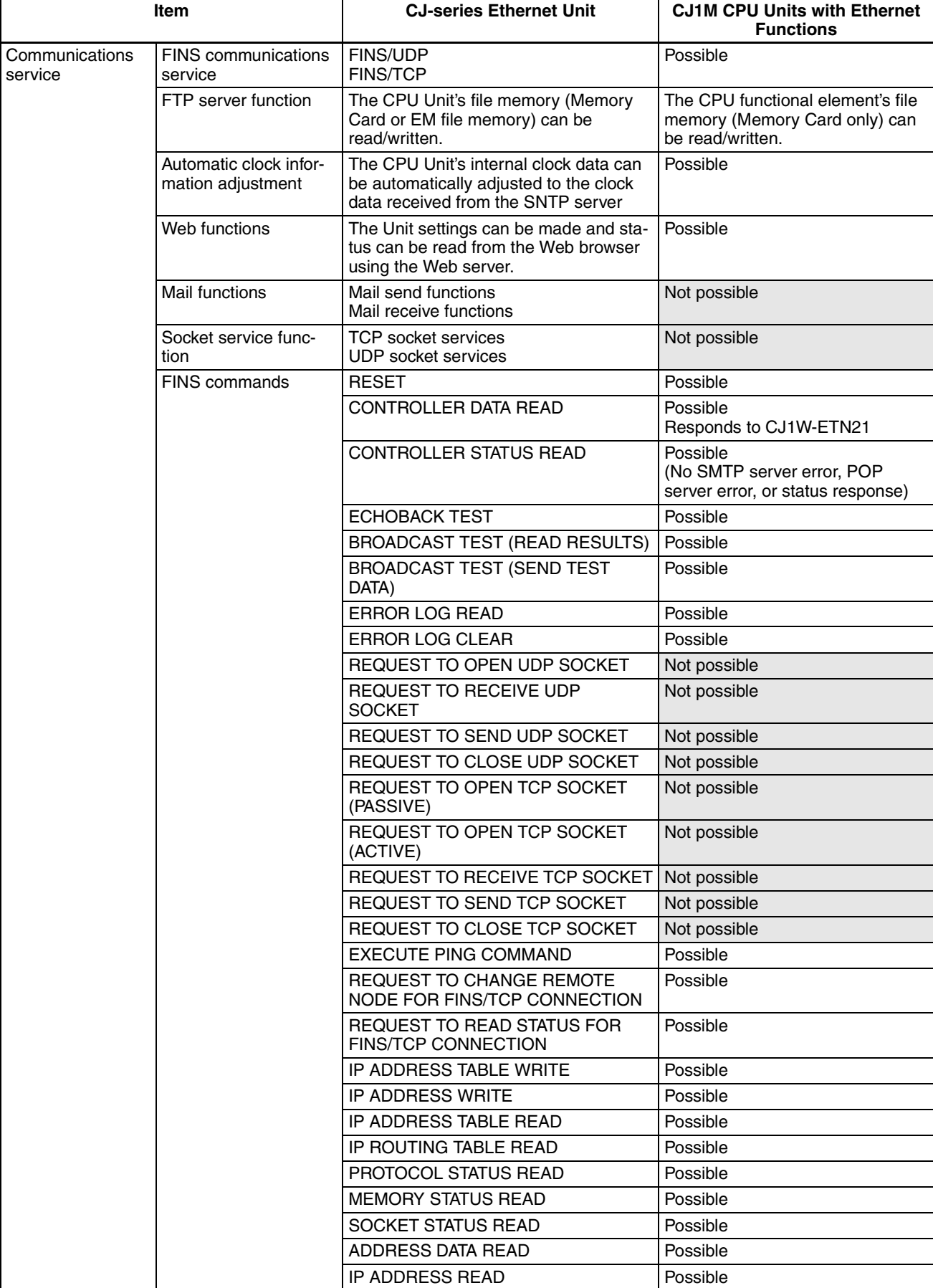

### <span id="page-32-0"></span>**1-3 Part Names and Dimensions**

### <span id="page-32-1"></span>**1-3-1 Part Names**

**Note** Always connect the connector covers to protect them from dust when not using the peripheral or RS-232C port.

#### **CJ1M-CPU1**@**-ETN CJ1M CPU Units with Ethernet Functions**

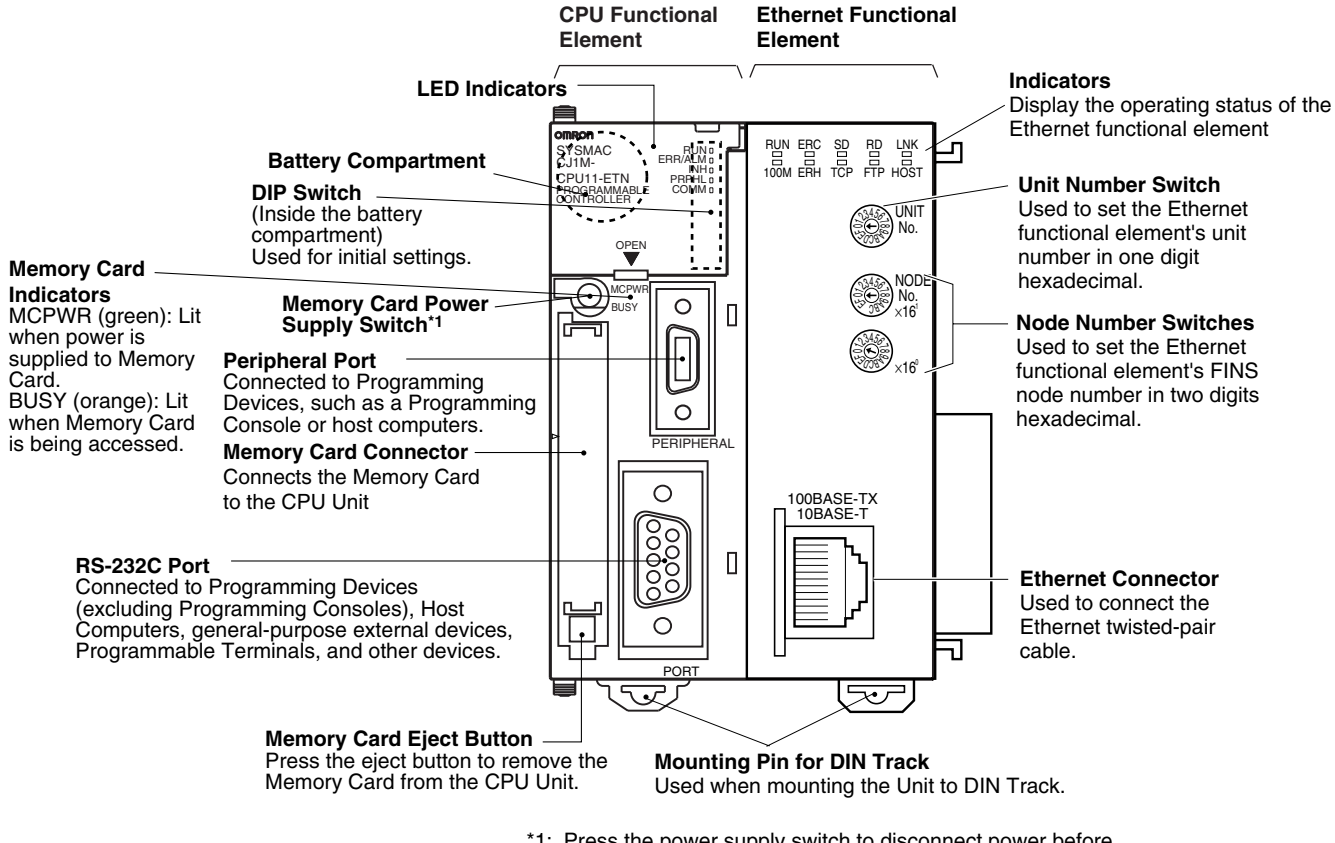

- \*1: Press the power supply switch to disconnect power before removing the Memory Card. Also, press the Memory Card Power Supply Switch to perform an easy backup operation.
- **Note** An IP address label is provided with the Ethernet functional element. Writing the IP address and the subnet mask on this label and then attaching it to the front of the Ethernet functional element allows the IP address and subnet mask to be easily confirmed.

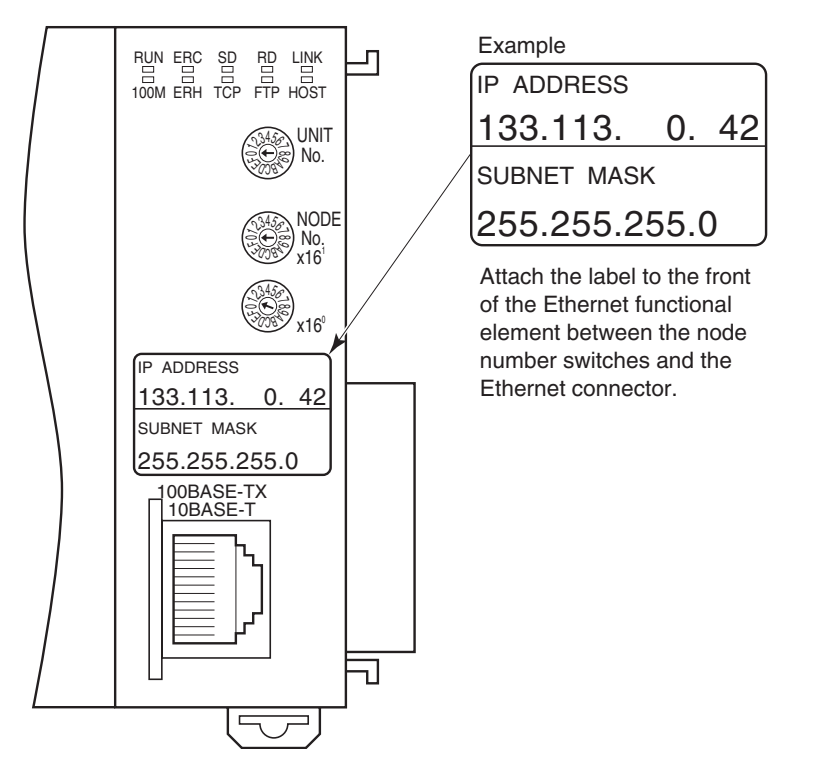

Each communications device connected to the Ethernet network is allocated a unique Ethernet address. For the Ethernet functional element, this Ethernet address is shown on the right side of the Unit as a 12-digit hexadecimal number.

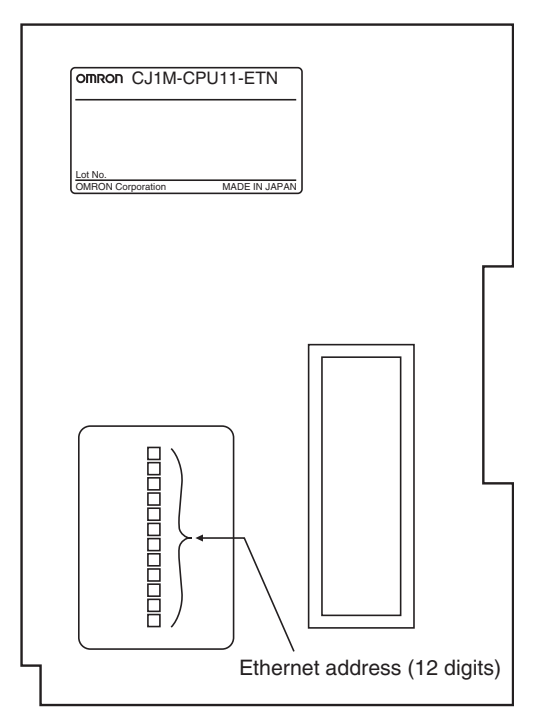

**Note** The Ethernet address can also be checked using the FINS command.

### **CPU Functional Element Indicators**

<span id="page-34-1"></span>The following table describes the LED indicators located on the front panel of the CPU functional element.

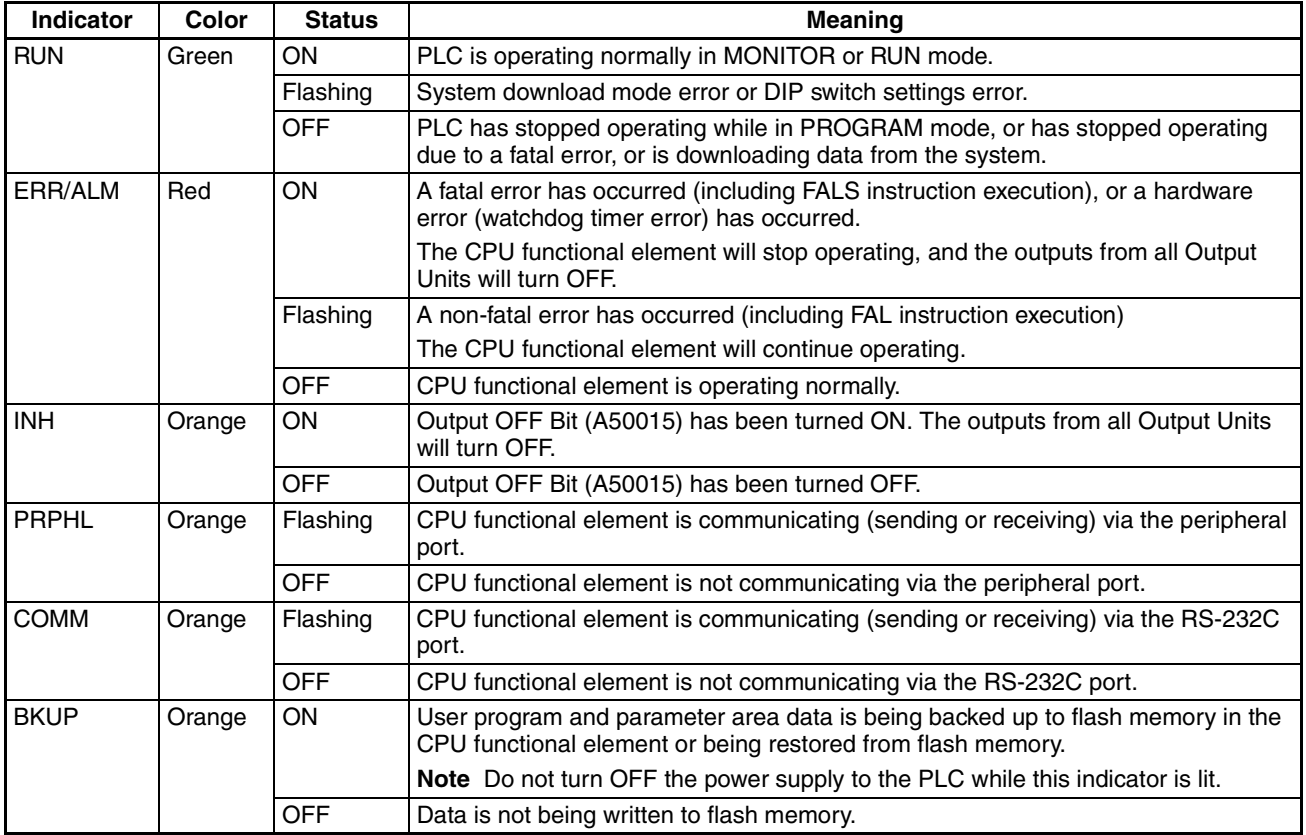

<span id="page-34-0"></span>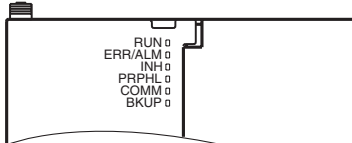

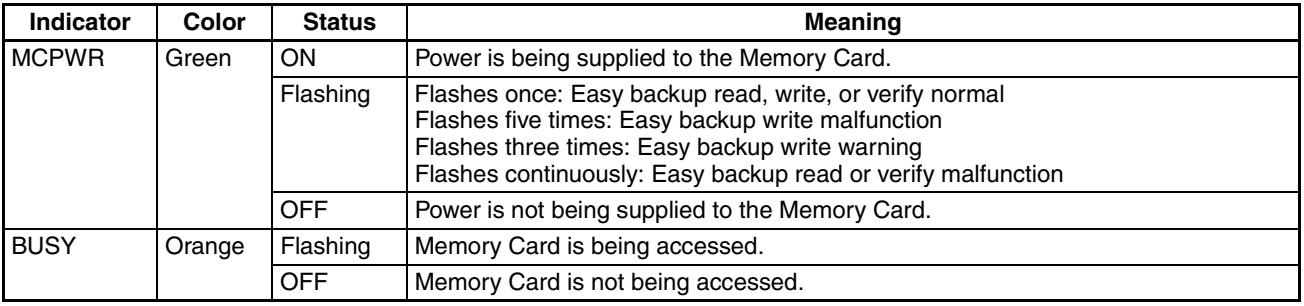

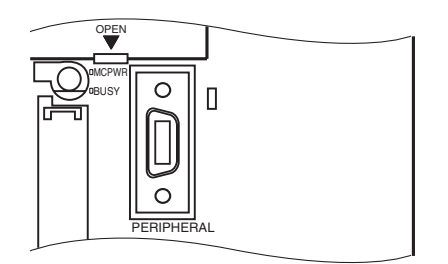

#### *Part Names and Dimensions* **Section 1-3**

#### <span id="page-35-1"></span>**DIP Switch**

<span id="page-35-0"></span>The CJM1 CPU Unit with Ethernet Functions has an 8-pin DIP switch that is used to set basic operational parameters for the Unit, as shown in the following table.

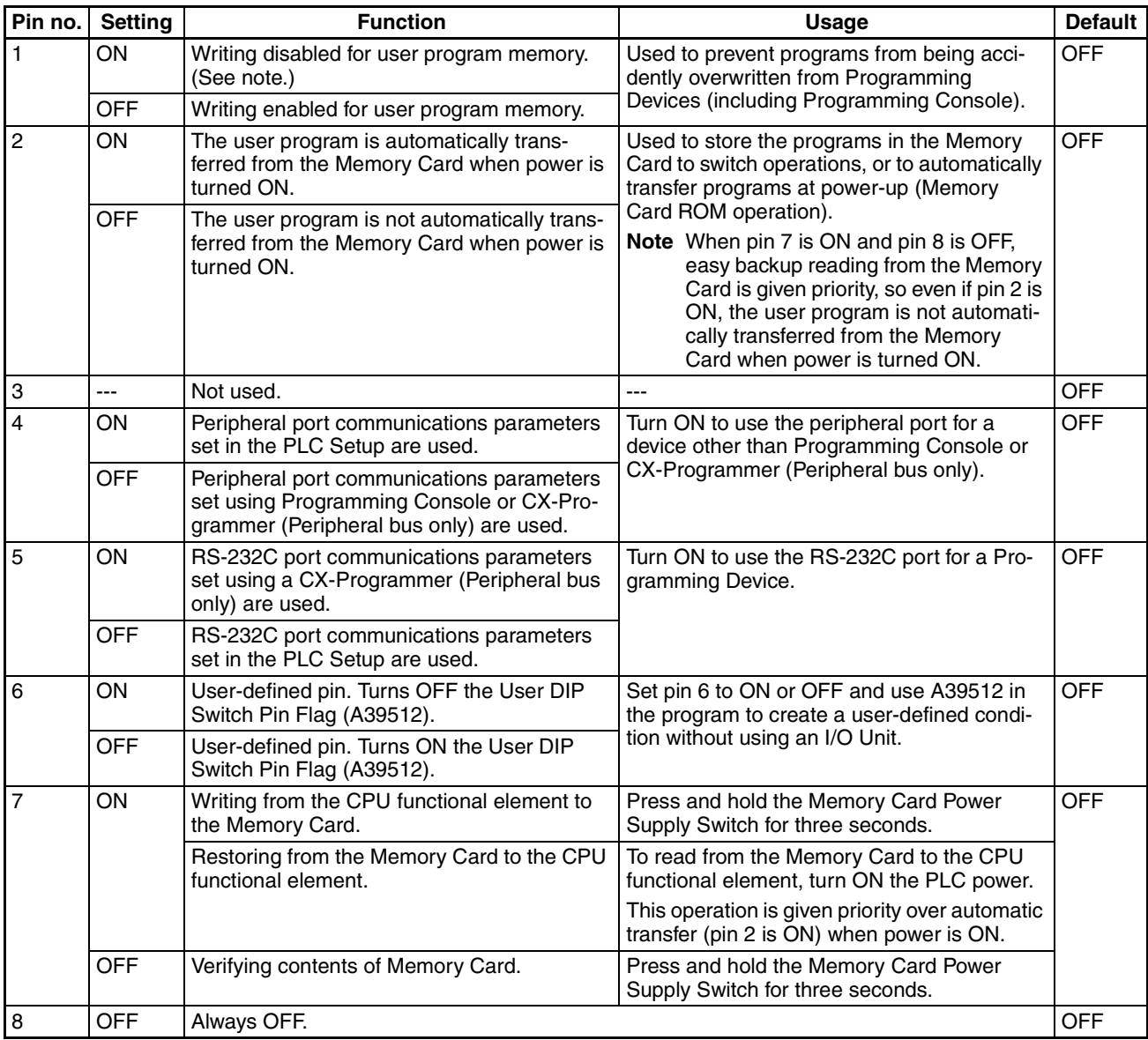

**Note** 1. The following data cannot be overwritten when pin 1 is ON:

- All parts of the user program (programs in all tasks)
- All data in the parameter area (such as the PLC Setup and I/O table)

When pin 1 is ON, the user program and parameter area will not be cleared when the memory clear operation is performed from a Programming Device.

2. The CPU functional element will not enter any mode except PROGRAM mode after backing up data to a Memory Card using DIP switch pin 7. To enter RUN or MONITOR mode, turn OFF the power supply, turn OFF pin 7, and then restart the PLC. This will enable changing the operating mode as normal.

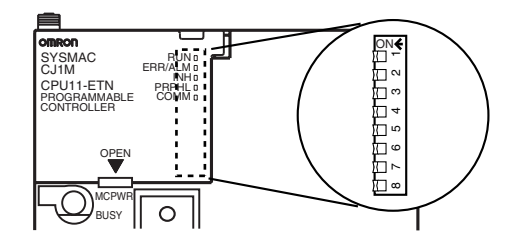

**Note** The language displayed for the CJ-series CPU Units is not set on the DIP switch, but rather is set using Programming Console keys.

#### **Ethernet Functional Element Indicators**

The status of the indicators show the operating status of the Ethernet functional element, as shown below.

<span id="page-36-5"></span>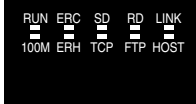

<span id="page-36-10"></span><span id="page-36-9"></span><span id="page-36-8"></span><span id="page-36-7"></span><span id="page-36-6"></span><span id="page-36-4"></span><span id="page-36-3"></span><span id="page-36-2"></span><span id="page-36-1"></span><span id="page-36-0"></span>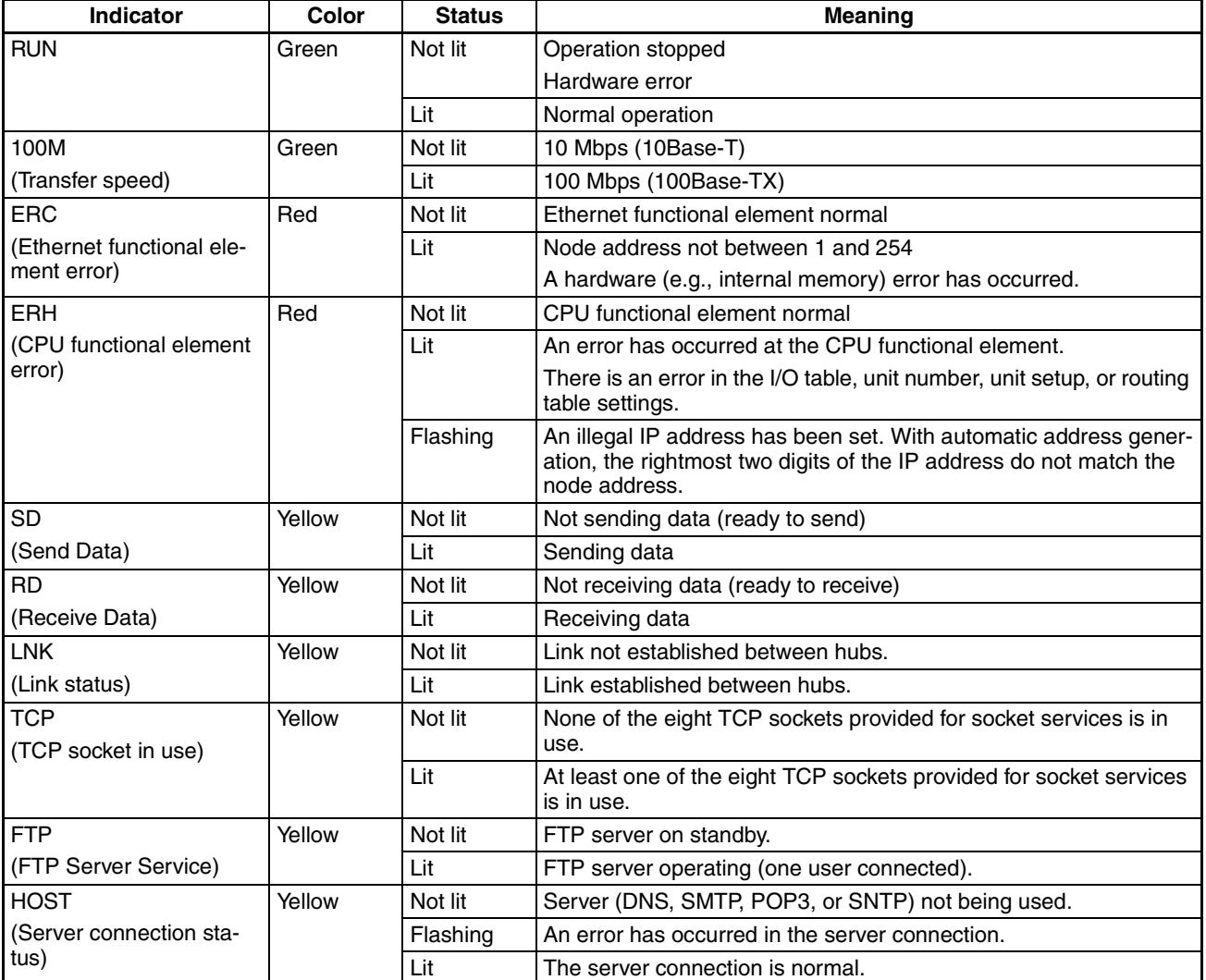

### **Setting the Unit Number for the Ethernet Functional Element**

<span id="page-37-1"></span>The unit number is used to identify individual CPU Bus Units when more than one CPU Bus Unit is mounted to the same PLC. Use a small screwdriver to make the setting, taking care not to damage the rotary switch. The unit number is factory-set to 0.

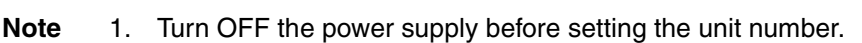

ı

- 2. If the unit number is being set for the first time or changed, then I/O tables must be created for the PLC.
- 3. With CS-series and CJ-series PLCs, dedicated areas are automatically allocated in the CIO Area and DM Area according to the unit numbers that are set. For details, refer to *SECTION 4 Ethernet Unit Memory Allocations* (W420).

### **Setting the Node Address for the Ethernet Functional Element**

<span id="page-37-0"></span>With the FINS communications service, when there are multiple Ethernet functional elements or Ethernet Units connected to the Ethernet network, the Ethernet functional elements and Ethernet Units are identified by node addresses. Use the node address switches to set the node address between 01 and FE hexadecimal (1 to 254 decimal). Do not set a number that has already been set for another node on the same network.

> Setting range: 01 to FE (1 to 254 decimal)

The top switch sets the sixteens digit (most significant digit) and the bottom switch sets the ones digit (least significant digit). The node address is factoryset to 01. x16º

**Note** Turn OFF the power supply before setting the node address.

**Relation to IP Addresses** When using the automatic generation method (either dynamic or passive) for address conversion, set the rightmost byte of the IP address set for the Ethernet functional elements or Ethernet Unit to the same value as the node address. If this is not possible, either the IP address table method or the combined method must be used for address conversion. (For details, refer to the *Ethernet Units Construction of Networks Operation Manual* (W420).) If the FINS communications service is not used on the Ethernet network, then it is all right to overlap with other Ethernet functional elements or Ethernet Units. The setting, however, must be made within a range of 01 to FE. If a value outside of this range is set, the ERC indicator will light.

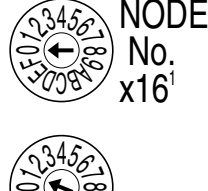

**30085** س

UNIT No. Setting range: 0 to F

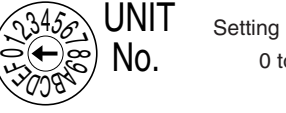

### <span id="page-38-0"></span>**1-3-2 Dimensions**

**CJ1M-CPU1@-ETN**

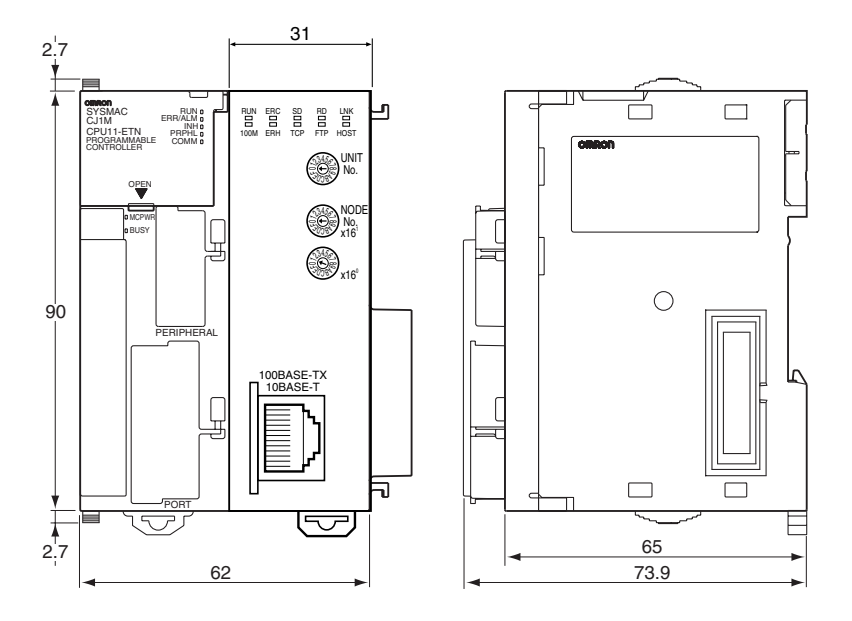

### **SECTION 2 Unit Setup and Memory Allocations**

<span id="page-39-0"></span>This section describes the settings made in the Unit Setup using either the CX-Programmer or Web function, and also provides information on memory allocations for the Ethernet functional element.

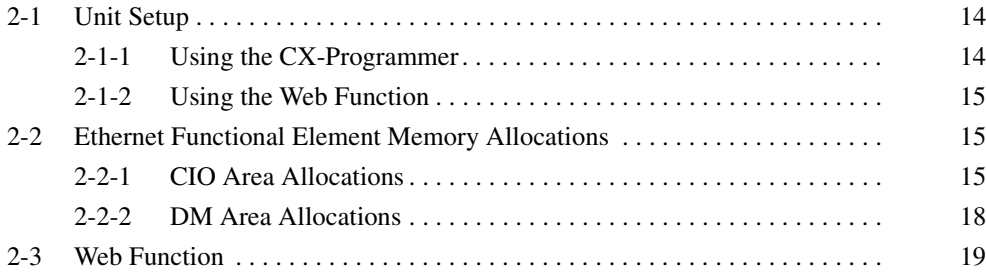

### <span id="page-40-1"></span><span id="page-40-0"></span>**2-1 Unit Setup**

Use either the Unit Setup in the CX-Programmer (Ver. 5.0 or later) or the Web function to set the Unit settings for the Ethernet functional element.

### <span id="page-40-2"></span>**2-1-1 Using the CX-Programmer**

The following table lists the Unit settings that can be made from the CX-Programmer. For details on Unit settings, refer to the *Ethernet Units Construction of Networks Operation Manual* (W420) and the *Ethernet Units Construction of Applications Operation Manual* (W421).

<span id="page-40-28"></span><span id="page-40-21"></span><span id="page-40-19"></span><span id="page-40-17"></span><span id="page-40-16"></span><span id="page-40-15"></span><span id="page-40-13"></span><span id="page-40-11"></span><span id="page-40-9"></span><span id="page-40-8"></span><span id="page-40-6"></span><span id="page-40-5"></span><span id="page-40-4"></span>**Note** The Ethernet functional elements use the same settings as for Ethernet Units. Therefore, all the Unit Setup settings for Ethernet Units are displayed, but some settings cannot be set when using the CPU Unit with Ethernet Functions.

<span id="page-40-27"></span><span id="page-40-26"></span><span id="page-40-25"></span><span id="page-40-24"></span><span id="page-40-23"></span><span id="page-40-22"></span><span id="page-40-20"></span><span id="page-40-18"></span><span id="page-40-14"></span><span id="page-40-12"></span><span id="page-40-10"></span><span id="page-40-7"></span><span id="page-40-3"></span>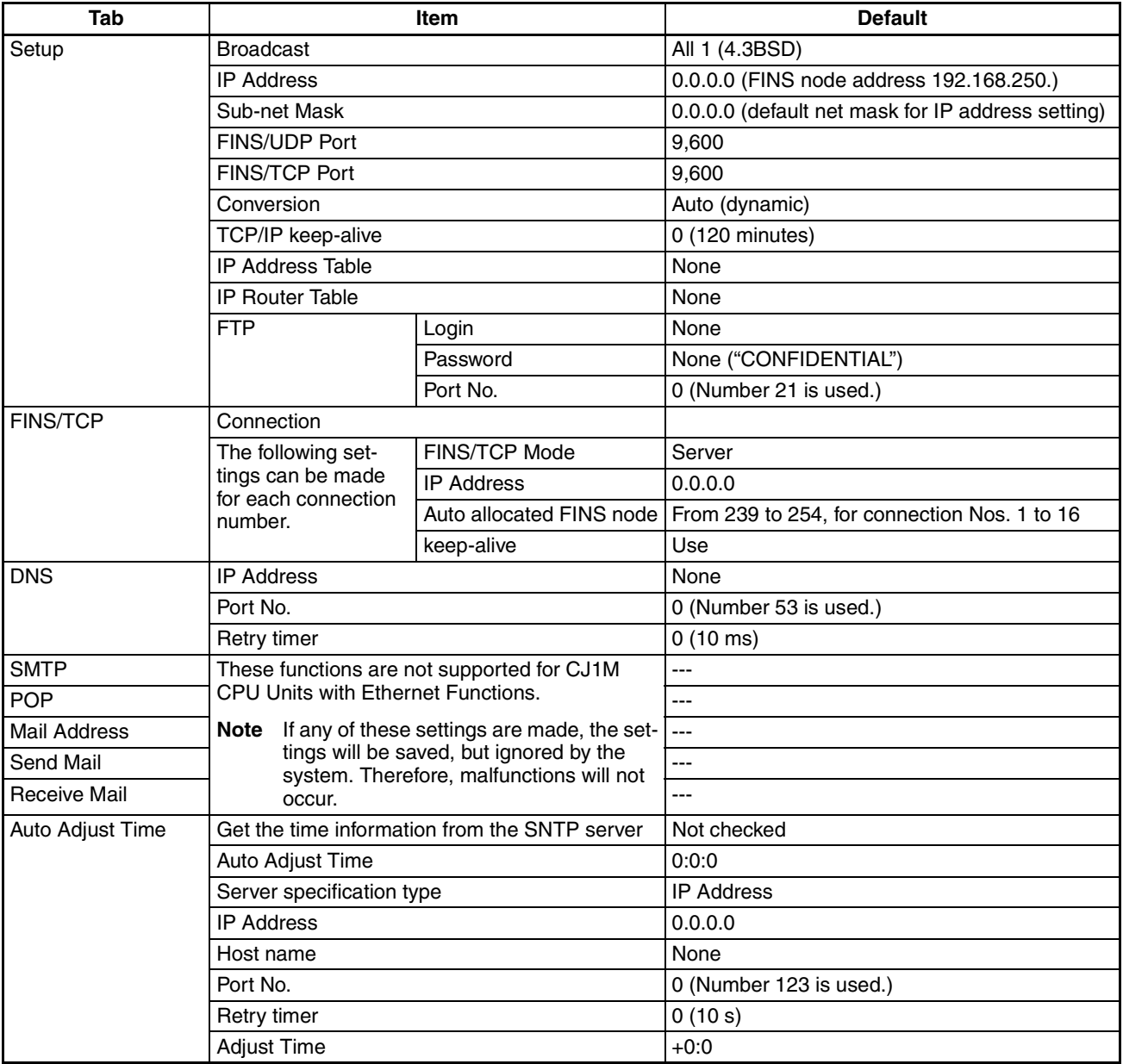

<span id="page-41-5"></span>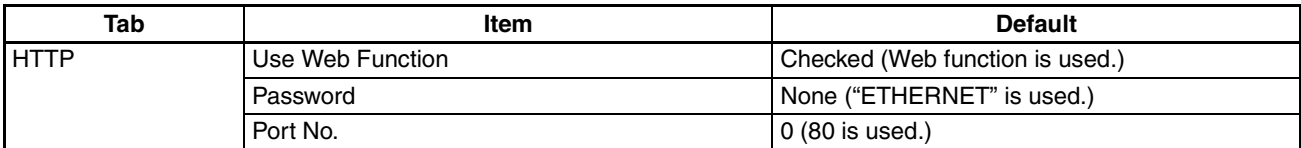

### <span id="page-41-2"></span>**2-1-2 Using the Web Function**

The Web function can be used to make the Unit settings for the Ethernet functional element from the Web browser. For details, refer to *[2-3 Web Function](#page-45-0)*.

### <span id="page-41-1"></span><span id="page-41-0"></span>**2-2 Ethernet Functional Element Memory Allocations**

### <span id="page-41-3"></span>**2-2-1 CIO Area Allocations**

<span id="page-41-4"></span>The various kinds of data are stored in the offset positions shown in the following diagram, from the beginning word in the area for each Unit or functional element.

The beginning word n is calculated by the following equation: Beginning word  $n = CIO 1500 + (25 \times unit number)$ 

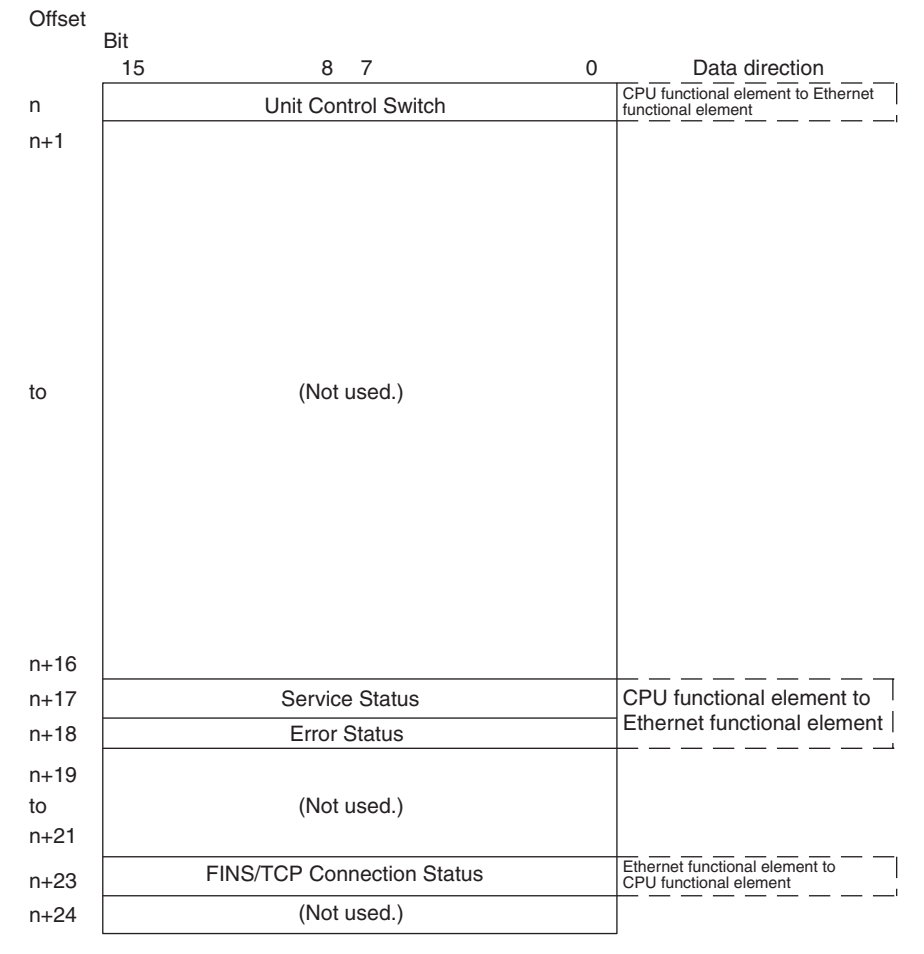

The following items in the diagram can also be checked using software switch settings on the CX-Programmer.

- Service status (FTP status)
- FINS/TCP Connection Status

For explanations of how to use the related communications services listed in the above diagram, refer to the indicated sections.

#### **Unit Control Bits (CPU Functional Element to Ethernet Functional Element)**

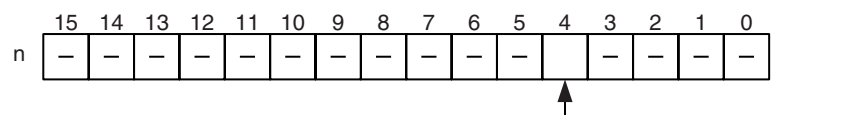

Automatic Clock Adjustment Switch

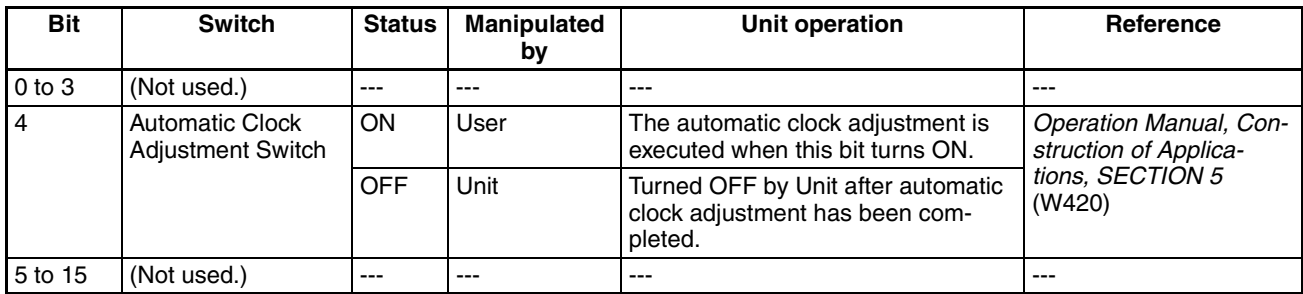

#### **Automatic Clock Adjustment Switch (Bit 4)**

The automatic clock adjustment can be executed by turning this switch ON. The SNTP server required for the automatic clock adjustment is set in the Unit Setup.

<span id="page-42-2"></span>After the automatic clock adjustment has been completed, the Ethernet functional element will automatically turn this switch OFF. Until then, do not forcibly manipulate the switch.

#### **Service Status (Ethernet Functional Element to CPU Functional Element)**

<span id="page-42-0"></span>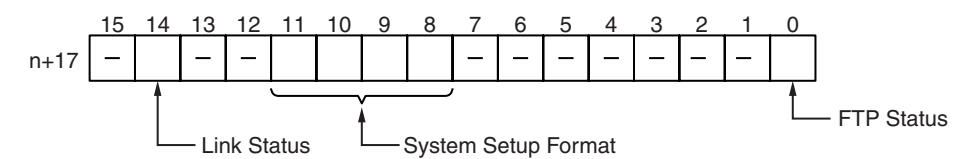

<span id="page-42-1"></span>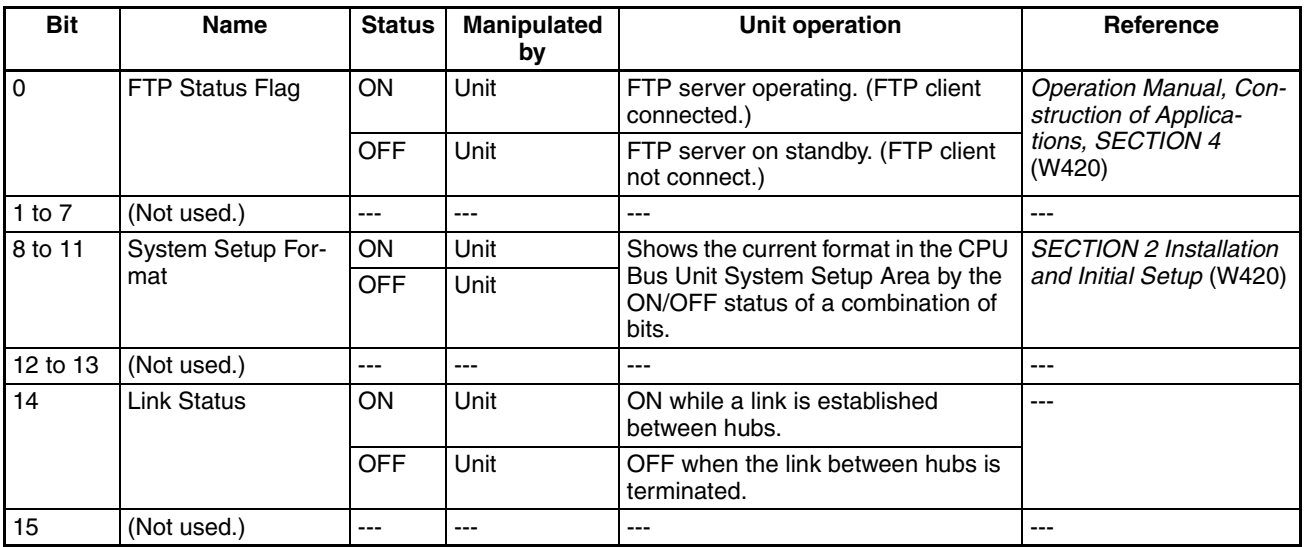

#### **FTP Status (Bit 0)**

Turns ON while connected to an FTP client, and OFF while not connected. With the FTP server function only one FTP client can be connected at a time, so while this bit is ON no other clients can connect to the server.

The FTP status is also shown by the Ethernet functional element's FTP indicator, as follows:

- Not lit: FTP server on standby. (FTP status: OFF)
- Lit: FTP server operating. (FTP status: ON)

#### **System Setup Format (Bits 8 to 11)**

These bits show the format classification in the CPU Bus Unit System Setup Area.

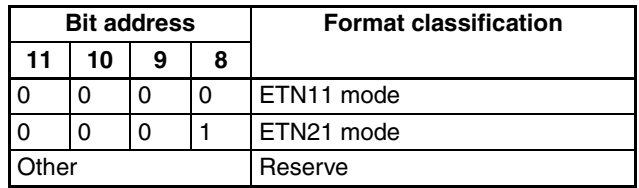

**Note** ETN11 mode indicates that the CJ1W-ETN11 System Setup format is being used without modification after replacing a CJ1W-ETN11 (10Base-T Ethernet Unit) with a CJ1W-ETN21 (100Base-T Ethernet Unit). The CX-Programmer can be used to switch the format between ETN21 mode and ETN11 mode. ETN11 mode is not required, however, so normally use ETN21 mode (default setting).

#### **Error Status (Ethernet Functional Element to CPU Functional Element)**

<span id="page-43-0"></span>The status of errors that occur at the Ethernet functional element is reflected as shown in the following diagram.

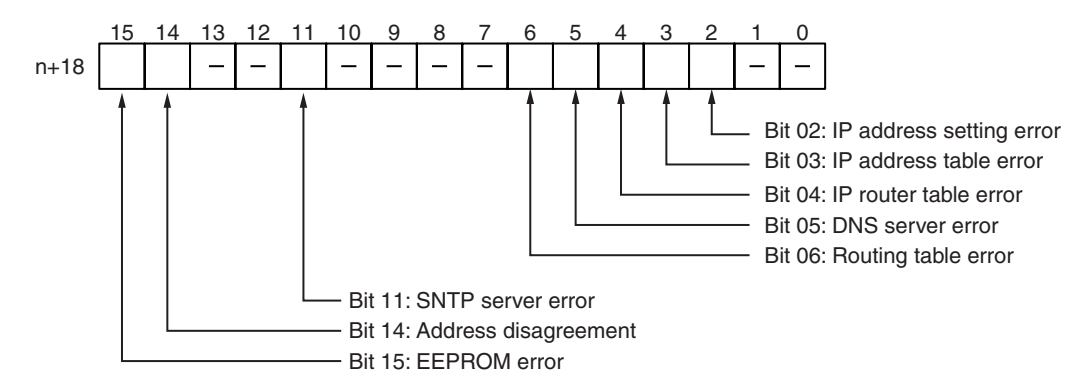

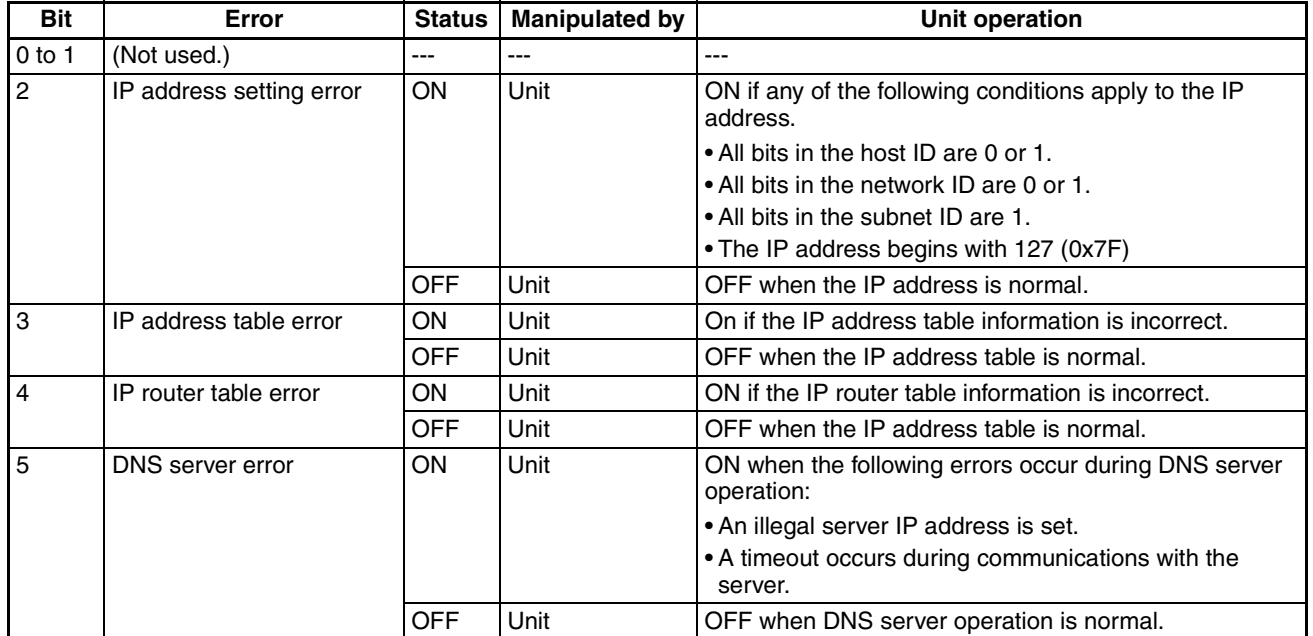

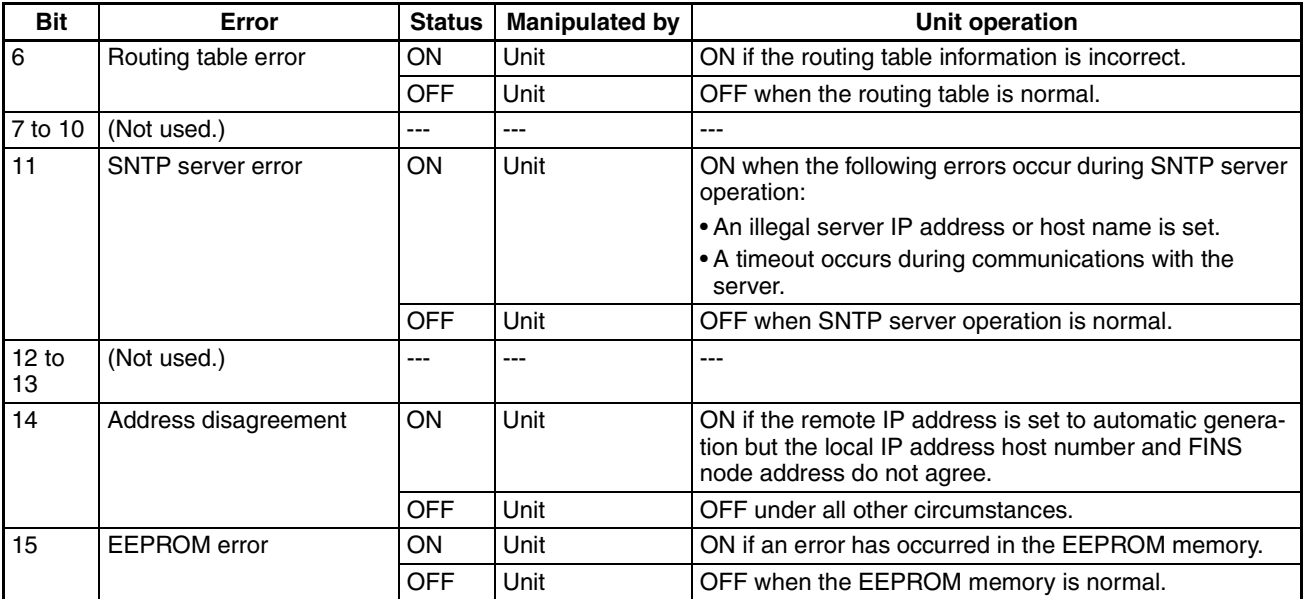

### <span id="page-44-0"></span>**2-2-2 DM Area Allocations**

<span id="page-44-1"></span>The various kinds of data are stored in the offset positions shown in the following diagram, from the beginning word in the area for each functional element.

The beginning word m is calculated by the following equation:

Beginning word  $m = D30000 + (100 x unit number)$ 

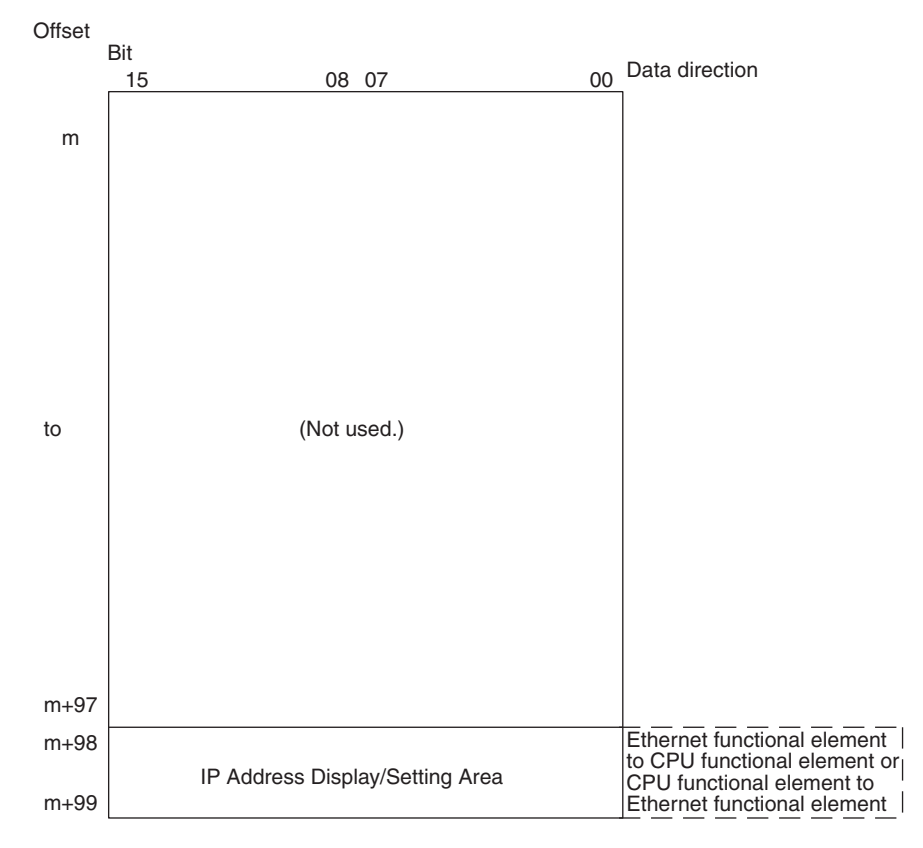

#### **IP Address Display/Setting Area**

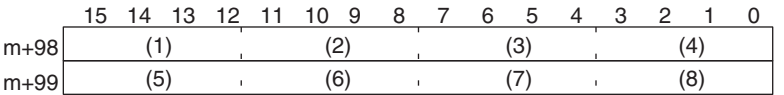

IP address: (1)(2).(3)(4).(5)(6).(7)(8) (Hex)

If the local IP address in the CPU Bus Unit System Setup is set to a value other than 0.0.0.0, this area (words m+98 and m+99) will act as an IP Address Display Area and the local IP address set in the CPU Bus Unit System Setup will be read and stored here when the power is turned ON or the Ethernet functional element restarted. If the local IP address in the CPU Bus Unit System Setup is set to 0.0.0.0 (the default setting), this value is read by the Ethernet functional element when the power is turned ON or the Ethernet functional element is restarted and is used as the local IP address.

**Note** Choose the method used to set the local IP address as follows:

Set the local IP address in the CPU Bus Unit System Setup when making other settings in the CPU Bus Unit System Setup. The settings are made with CX-Programmer.

Set the local IP address in the allocated words in the DM Area when using the CPU Bus Unit System Setup at its default settings (i.e., for simple operation). The setting is usually made with a Programming Console.

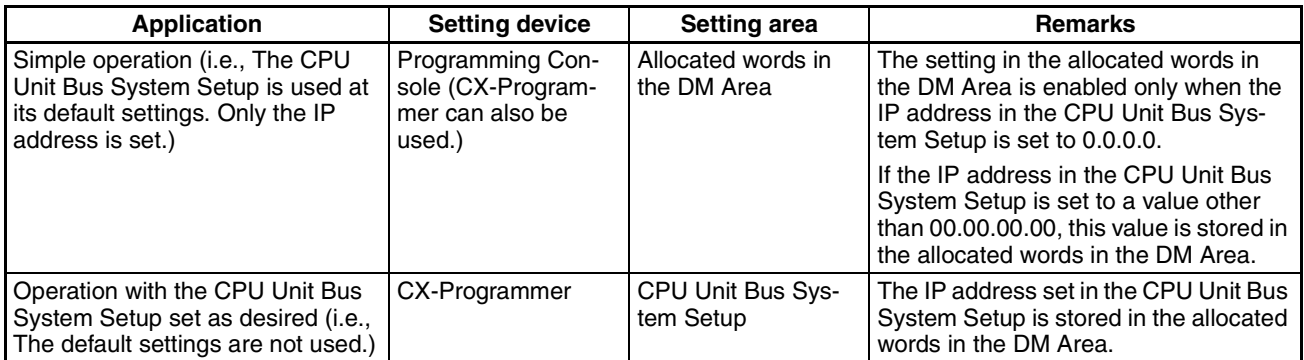

**Note** 1. If a value other than 00.00.00.00 is set as the local IP address in the CPU Bus Unit System Setup, even if an IP address is set in the allocated words in the DM Area, it will be overwritten with the setting in the CPU Bus Unit System Setup.

- 2. It is not possible to set the following IP addresses. If any of these values are set, the ERH indicator will flash.
	- IP addresses where all network number bits are 0 or 1.
	- IP addresses where all host number bits are 0 or 1.
	- IP addresses where all subnet number bits are 1.
	- IP addresses that start with 127 (7F hexadecimal, e.g., 127.35.21.16).

### <span id="page-45-1"></span><span id="page-45-0"></span>**2-3 Web Function**

Ethernet functional element can use a Web browser from a personal computer or other device to easily make the Ethernet functional element's system settings and monitor statuses.

### **Web Function List**

The information displayed on the window from the Web browser for the Ethernet functional element is as follows:

#### **Unit Setup Functions**

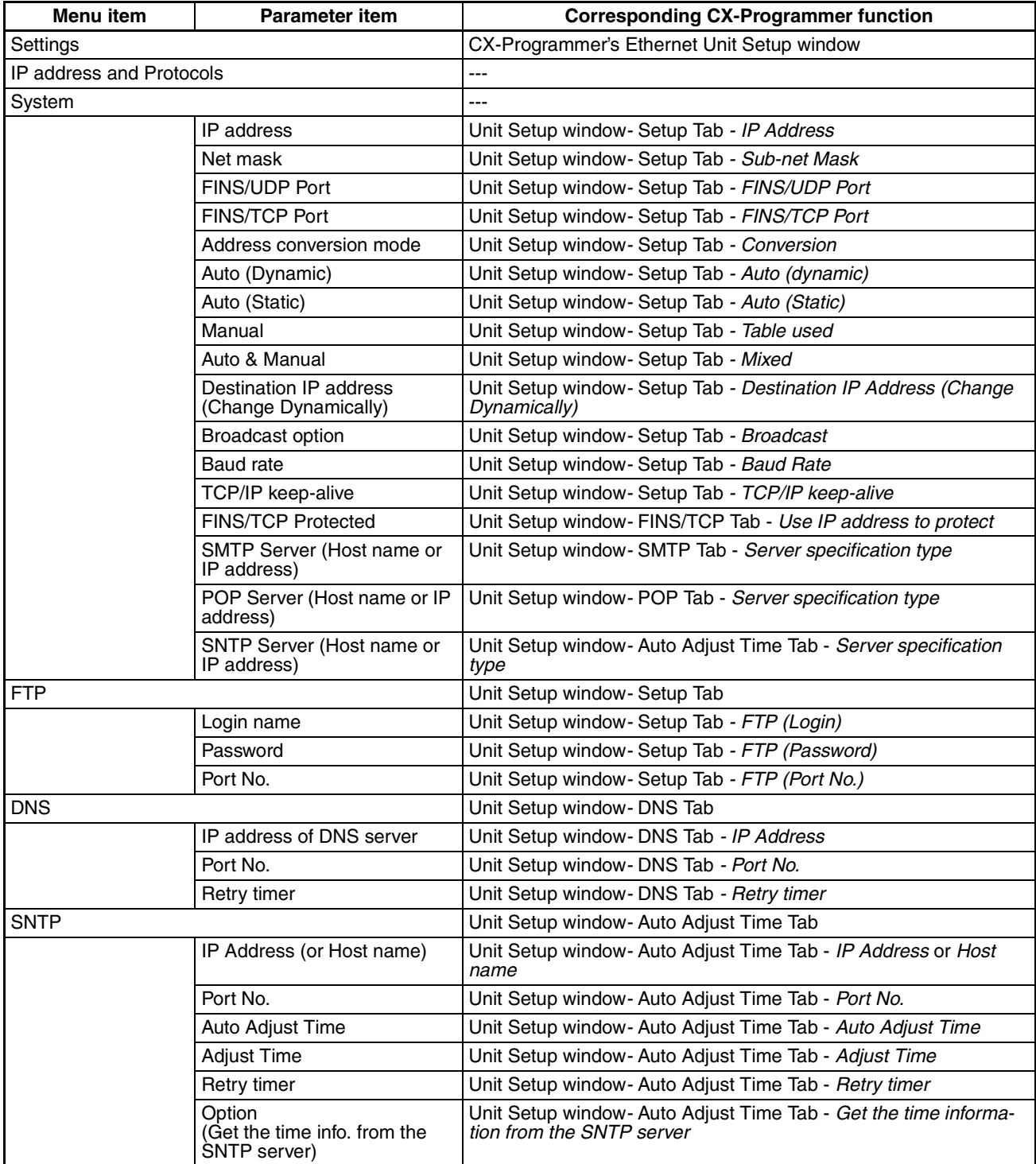

#### *Web Function* **Section 2-3**

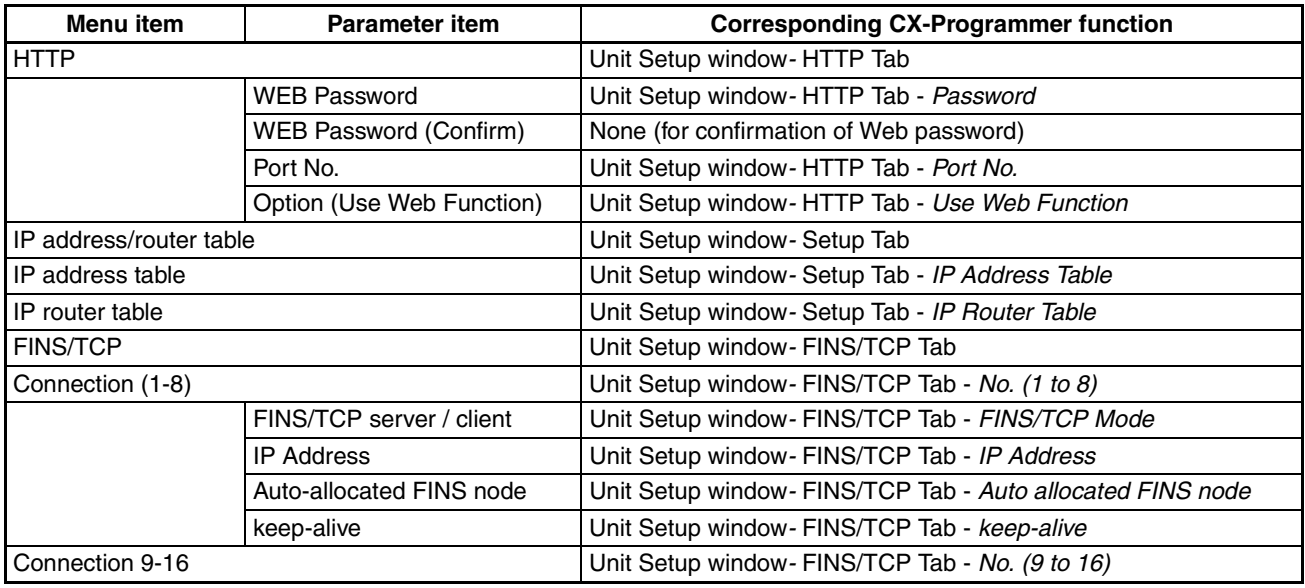

#### **Status Monitor**

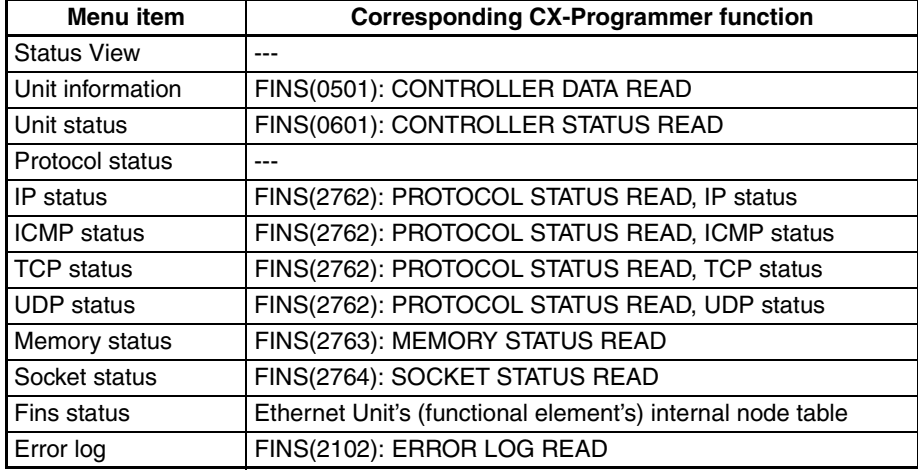

#### **Web Function Password**

To prevent unauthorized access to the Ethernet functional element from a Web browser, password entry is required to enable display and setting of the parameters. Even if the password has not been set, the default password "ETHERNET" must be entered. To change this password, set a new password in the HTTP Tab of the CX-Programmer's Unit Setup, or use the Web function and select *Settings - IP address and Protocols - HTTP.* 

- **Note** 1. Setting a new Web function password as soon as possible is recommended to prevent unauthorized access.
	- 2. The Web function can also be disabled by setting in the Web function option.

#### **Using the Web Function (Setting Password)**

The Ethernet functional element's Web window is displayed by accessing the following URL from the Web browser.

URL: http://(Ethernet functional element's IP address)/0

Use the following procedure to set the Ethernet functional element's system settings (HTTP password setting in this example) using Internet Explorer version 6.0 and the Ethernet functional element's Web function.

*1,2,3...* 1. Connect to the Ethernet functional element from the Web browser. In this example, the URL is specified as http://192.168.250.1/0 using the Ethernet functional element's default IP address.

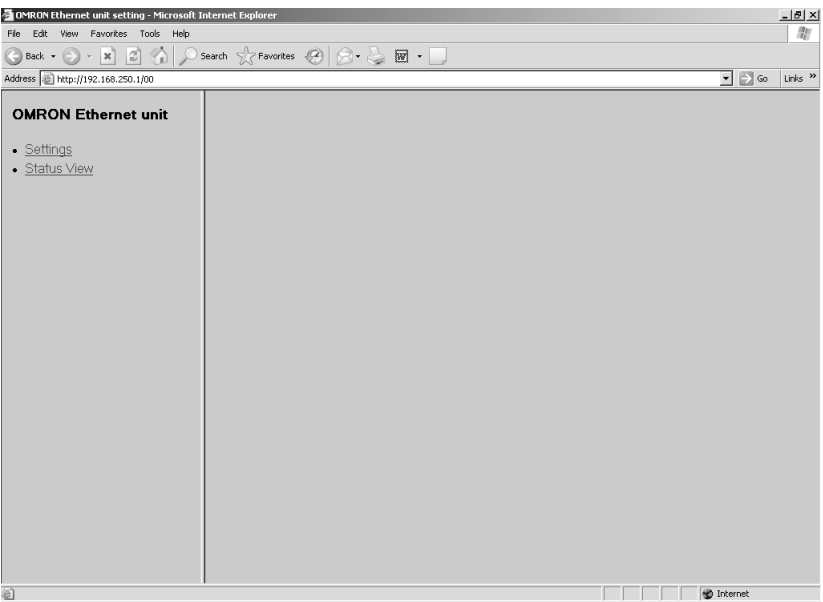

2. Select *Settings* from the menu on the left side of the window to display the *Settings Menu*.

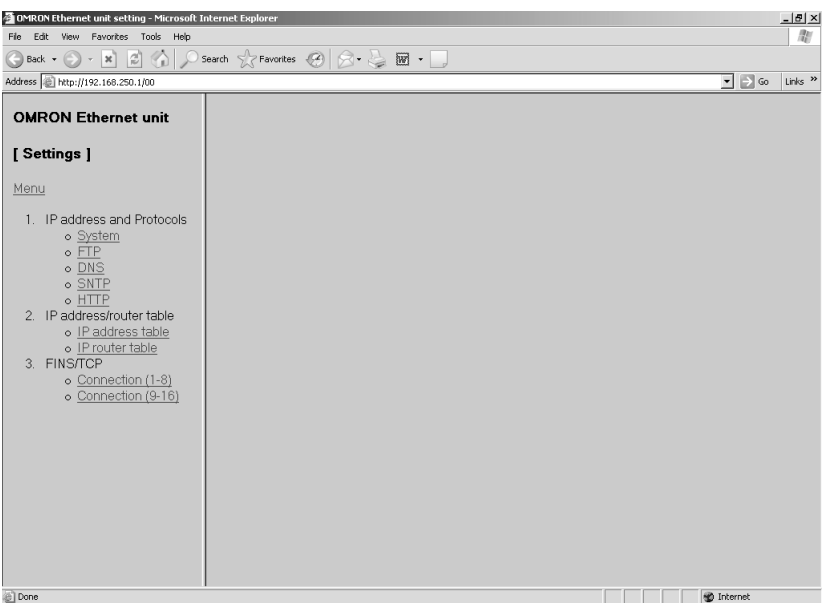

3. Select *1. IP address and Protocols - System* to display the *Login Password* field on the right of the window.

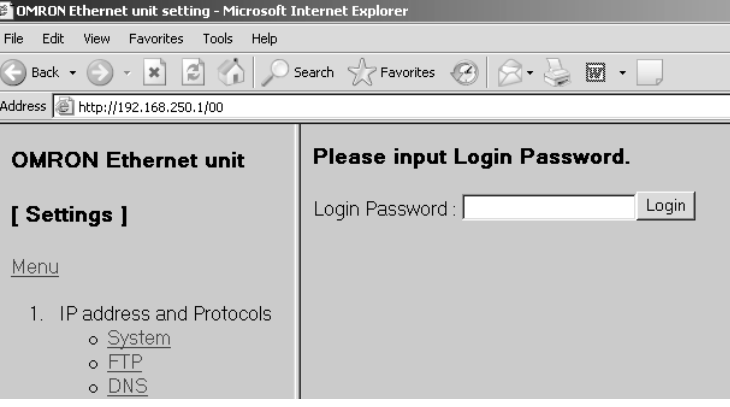

4. Input the default password ("ETHERNET" all in upper case) and click the **Login** Button.

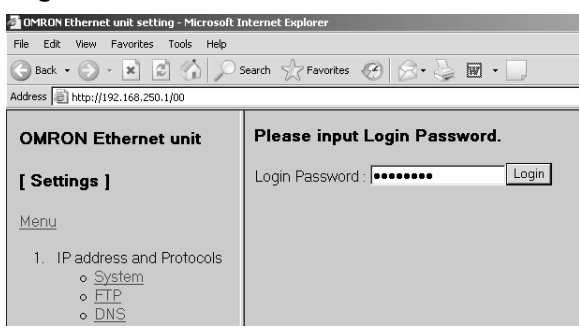

When login is successful, the following setting window will be displayed.

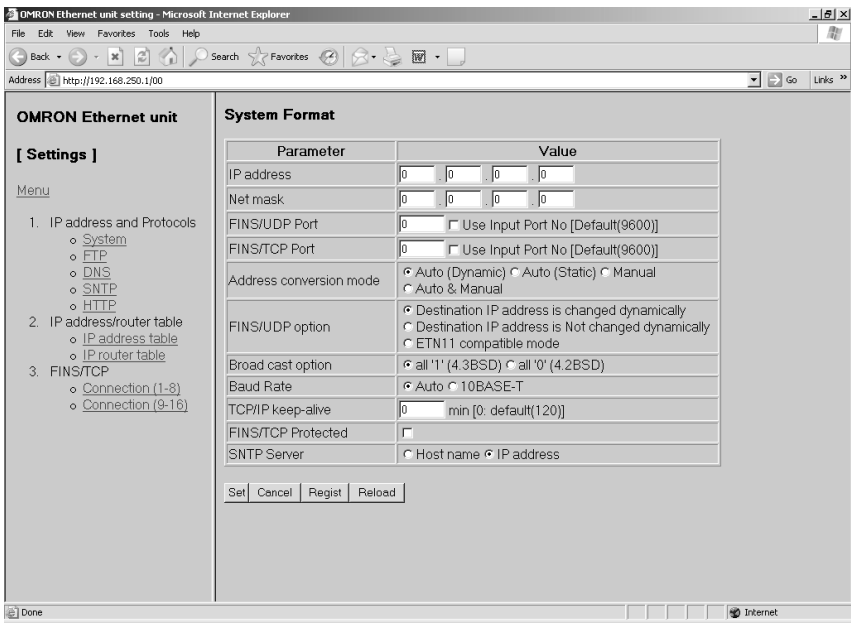

5. Select HTTP from the menu to display the HTTP setting items. The following window shows the default settings.

```
G OMRON Ethernet unit setting - Microsoft Internet Explorer
File Edit View Favorites Tools Help
\bigodot Back \cdot \bigodot \cdot \mathbb{R} \bigodot \bigodot \bigodot \bigodot Search \bigcirc Favorites \bigodot \bigodot \cdot \bigodot \mathbb{M} \cdot \bigcupAddress | http://192.168.250.1/00
 OMRON Ethernet unit
                                         HTTP (Hyper Text Transfer Protocol) Server Setup
                                                   Parameter
                                                                                                      Value
 [Settings]
                                          WEB Password
 Menu
                                          WEB Password (Confirm)
    1. IP address and Protocols
                                          Port No
                                                                                   [0: default(80)]
           \circ System<br>\circ FIP
                                          Option
                                                                          ▽ Use WEB Function
           o DNS
                                          Set | Cancel | Regist | Reload |
           o SNTP
           \circ \overline{HTP}2. IP address/router table
           \circ IP address table
           o Prouter table
   3. FINS/TCP
           o Connection (1-8)
           Connection (9-16)
```
6. Make the required settings (i.e., the password in this example). To prevent incorrect password entry, set the same password in the *WEB Password* field and *WEB Password (Confirm)* field.

**UTTD (Urper Text Transfer Drategel) Compre Cottli** 

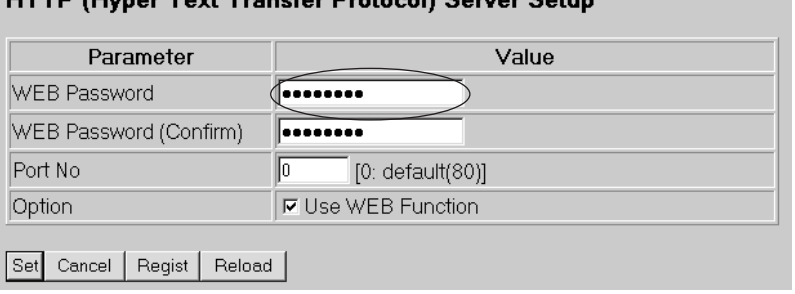

7. After entering the correct password, click the **Set** Button followed by the **Regist Button.** 

則

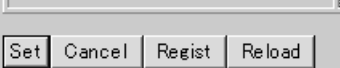

The Set Button is used to transfer the entered values from the personal computer, and temporarily register them in the Ethernet functional element.

The Regist Button stores the set values that have been temporarily registered in the Ethernet to the flash memory (non-volatile memory) of the CPU functional element. The Ethernet functional element reads the unit settings from flash memory (non-volatile memory) when the power is turned ON or the functional element is restarted. Therefore, when making the unit settings using the Web function, always click the Set Button before the Regist Button. Otherwise the entered set values will not be used. The Set Button and Regist Button are provided on the window for each setting item.

**Note** To prevent unauthorized Web access, the Web function can be disabled. Select *HTTP - Option* and deselect the *Use Web Function* option. Click the **Set** Button followed by the **Regist** Button. This setting is enabled by turning ON the power to the Ethernet functional element again or restarting the Ethernet functional element. This setting can be cancelled only through the CX- Programmer Unit Setup (version 5.0 or later).

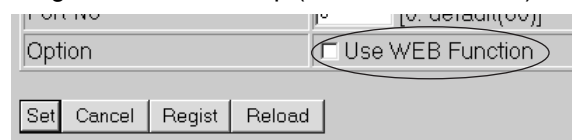

- 8. The functions of the other button are as follows:
	- Cancel Button

Use this button to cancel the entered value and display the value that was previously set with the Set Button again. If the Set Button has not been clicked, the value that was read from the CPU functional element's flash memory (non-volatile memory) when the Ethernet functional element was started will be displayed.

- Reload Button Use this button read and display the values saved in the CPU functional element's flash memory (non-volatile memory).
- 9. To enable the unit settings that have been registered in the CPU functional element's flash memory (non-volatile memory, turn the power to the PLC system OFF and ON again, or restart the Ethernet functional element.

### <span id="page-53-1"></span>**SECTION 3 Inspection and Maintenance**

<span id="page-53-0"></span>This section provides inspection and maintenance information.

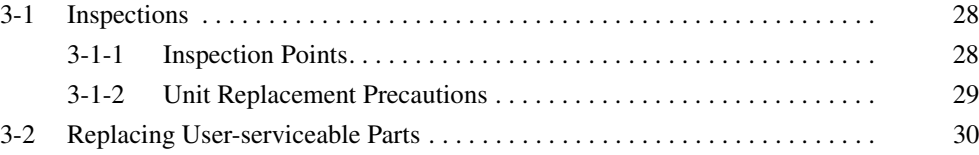

### <span id="page-54-0"></span>**3-1 Inspections**

<span id="page-54-2"></span>Daily or periodic inspections are required in order to maintain the PLC's functions in peak operating condition.

### <span id="page-54-1"></span>**3-1-1 Inspection Points**

Although the major components in CJ-series PLCs have an extremely long life time, they can deteriorate under improper environmental conditions. Periodic inspections are thus required to ensure that the required conditions are being kept.

Inspection is recommended at least once every six months to a year, but more frequent inspections will be necessary in adverse environments.

Take immediate steps to correct the situation if any of the conditions in the following table are not met.

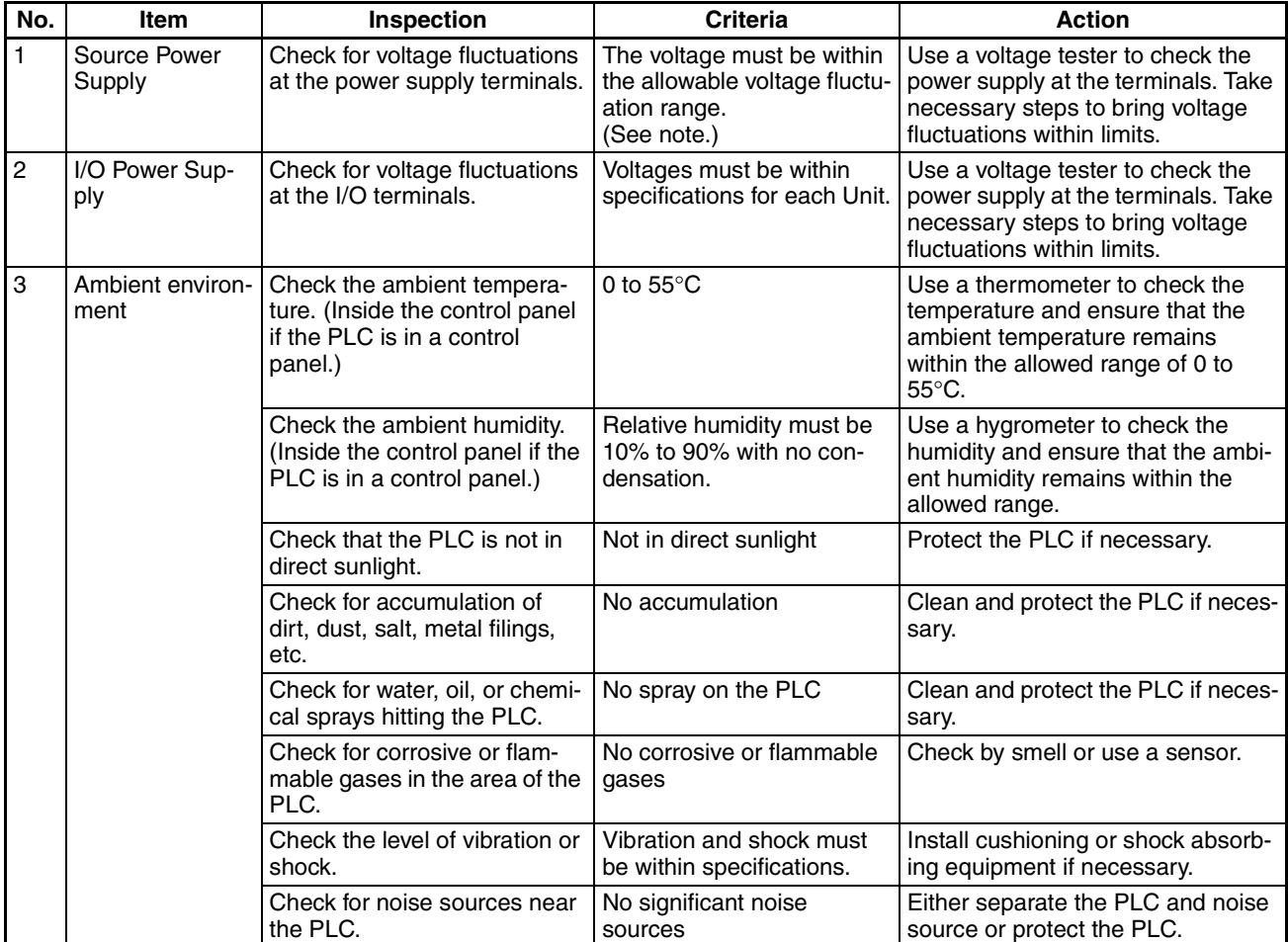

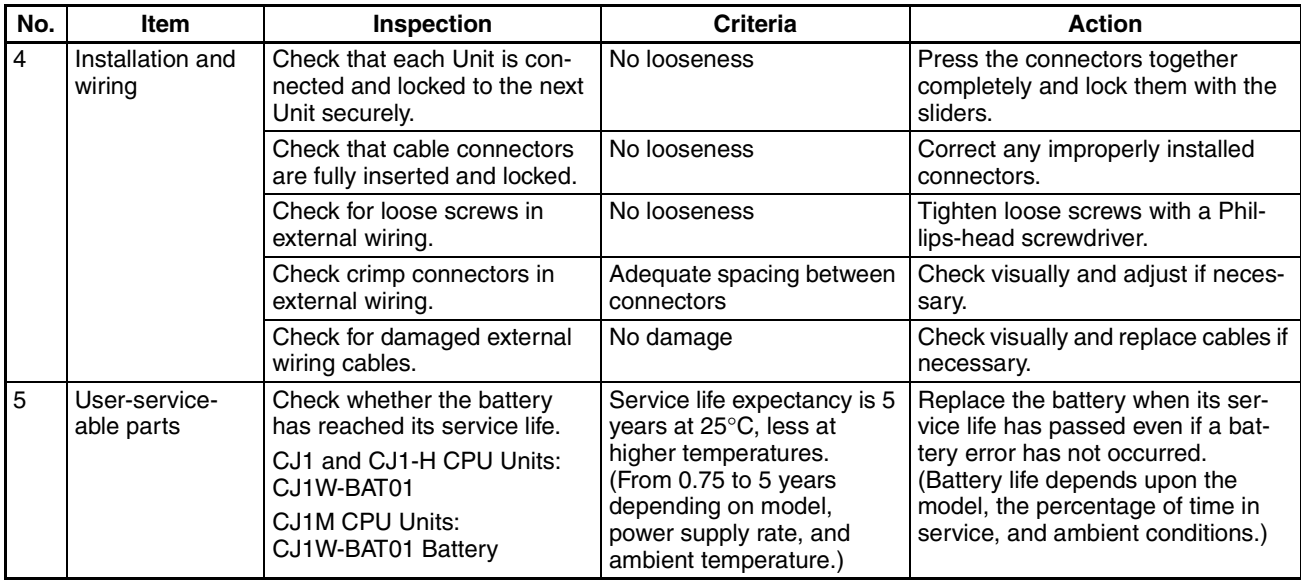

**Note** The following table shows the allowable voltage fluctuation ranges for source power supplies.

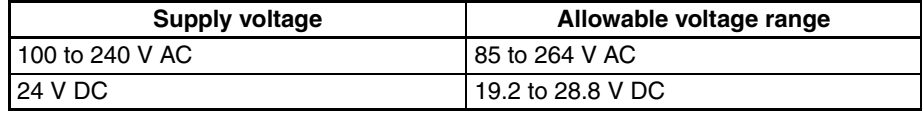

#### **Tools Required for Inspections**

#### **Required Tools**

- Slotted and Phillips-head screwdrivers
- Voltage tester or digital voltmeter
- Industrial alcohol and clean cotton cloth

#### **Tools Required Occasionally**

- Synchroscope
- Oscilloscope with pen plotter
- <span id="page-55-1"></span>• Thermometer and hygrometer (humidity meter)

### <span id="page-55-0"></span>**3-1-2 Unit Replacement Precautions**

Check the following after replacing any faulty Unit.

- Do not replace a Unit until the power is turned OFF.
- Check the new Unit to make sure that there are no errors.
- If a faulty Unit is being returned for repair, describe the problem in as much detail as possible, enclose this description with the Unit, and return the Unit to your OMRON representative.
- For poor contact, take a clean cotton cloth, soak the cloth in industrial alcohol, and carefully wipe the contacts clean. Be sure to remove any lint prior to remounting the Unit.
- **Note** 1. The CPU functional element and Ethernet functional element are inseparable parts of the CJ1M CPU Unit with Ethernet Functions and cannot be detached. Therefore, if either functional element is faulty, replace the entire Unit.
- 2. When replacing a CPU Unit, be sure that not only the user program but also all other data required for operation is transferred to or set in the new CPU functional element before starting operation, including DM Area and HR Area settings. If data area and other data are not correct for the user program, unexpected accidents may occur. Be sure to include the routing tables, Controller Link Unit data link tables, network parameters, and other CPU Bus Unit data, which are stored as parameters in the CPU functional element. Refer to the CPU Bus Unit and Special I/O Unit operation manuals for details on the data required by each Unit.
- 3. The simple backup operation can be used to store the user program and all parameters for the CJ1M CPU functional element, DeviceNet Units, Serial Communications Units, and other specific Units in a Memory Card as backup files. A Memory Card and the simple backup operation can be used to easily restore data after replacing any of these Units. Refer to the *CS/CJ Series Programming Manual* (W394) for details.

### <span id="page-56-0"></span>**3-2 Replacing User-serviceable Parts**

<span id="page-56-3"></span><span id="page-56-2"></span>The following parts should be replaced periodically as preventative maintenance. The procedures for replacing these parts are described later in this section.

• Battery (backup for the CPU functional element's internal clock and RAM)

**Battery Functions** The battery maintains the internal clock and the following data of the CPU functional element's RAM while the main power supply is OFF.

- The user program
- The PLC Setup
- <span id="page-56-1"></span>• Retained regions of I/O memory (such as the Holding Area and DM Area)

If the battery is not installed or battery voltage drops too low, the internal clock will stop and the data in RAM will be lost when the main power supply goes OFF.

**Battery Service Life and Replacement Period** At 25°C, the maximum service life for batteries is five years whether or not power is supplied to the CPU Unit while the battery is installed. The battery's lifetime will be shorter when it is used at higher temperatures and when power is not supplied to the CPU Unit for long periods.

> The following table shows the approximate minimum lifetimes and typical lifetimes for the backup battery (total time with power not supplied).

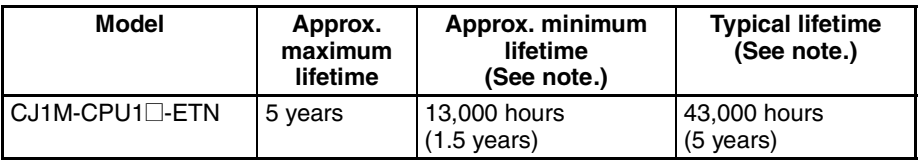

**Note** The minimum lifetime is the memory backup time at an ambient temperature of 55°C. The typical lifetime is the memory backup time at an ambient temperature of 25°C.

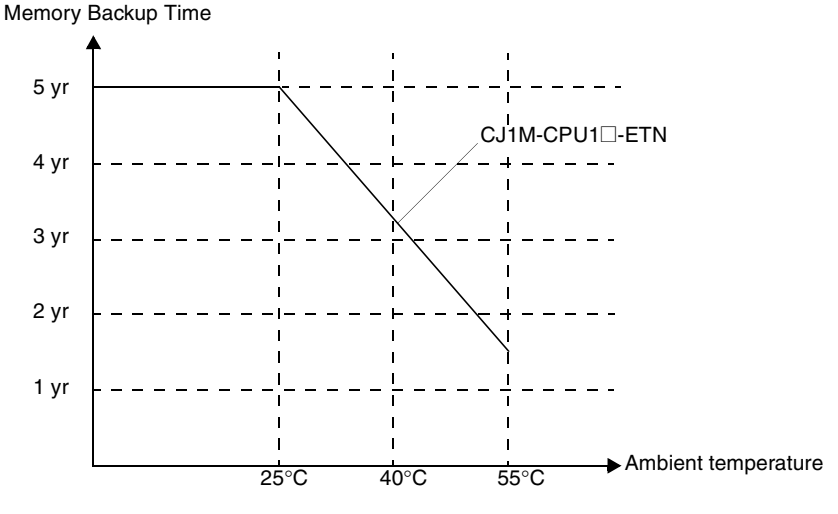

This graphic is for reference only.

**Low Battery Indicators** If the PLC Setup has been set to detect a low-battery error, the ERR/ALM indicator on the front of the CPU functional element will flash when the battery is nearly discharged.

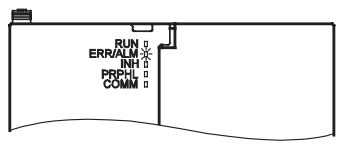

<span id="page-57-0"></span>When the ERR/ALM indicator flashes, connect a Programming Console to the peripheral port and read the error message. If the message "BATT LOW" appears on the Programming Console\* and the Battery Error Flag (A40204) is ON (see note 1), first check whether the battery is properly connected to the CPU Unit. If the battery is properly connected, replace the battery as soon as possible.

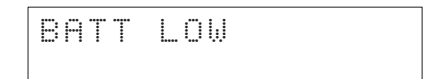

Once a low-battery error has been detected, it will take 5 days at an ambient temperature of 25°C (see note 2) before the battery fails assuming that power has been supplied at lease once a day. Battery failure and the resulting loss of data in RAM can be delayed by ensuring that the CPU Unit power is not turned OFF until the battery has been replaced.

- **Note** 1. The PLC Setup must be set to detect a low-battery error (Detect Low Battery). If this setting has not been made, the BATT LOW error message will not appear on the Programming Console and the Battery Error Flag (A40204) will not go ON when the battery fails.
	- 2. The battery will discharge faster at higher temperatures, e.g., 4 days at 40°C and 2 days at 55°C.

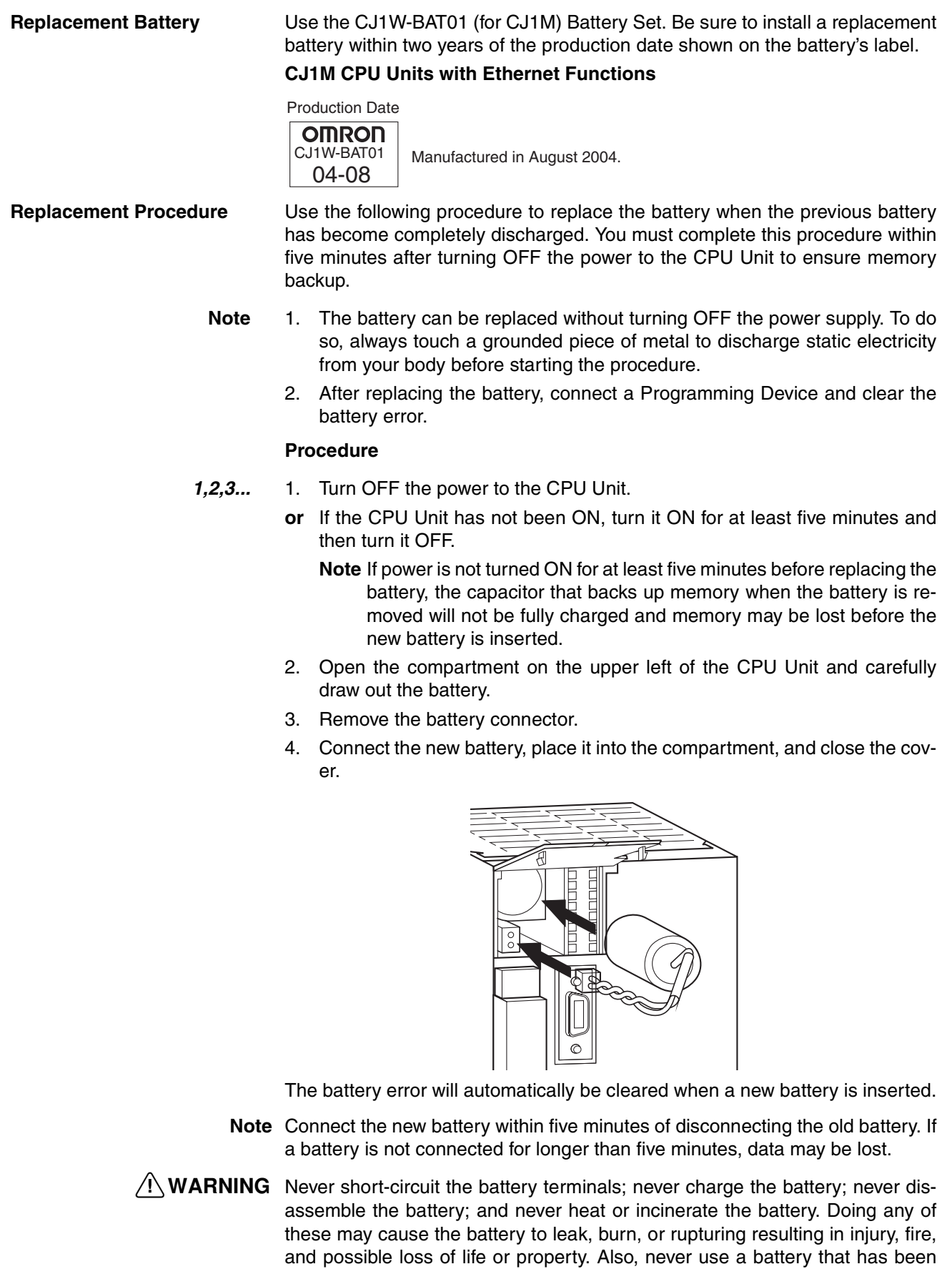

dropped on the floor or otherwise subject to shock. It may leak.

UL standards require that batteries be replaced by experienced technicians. Always place an experienced technician in charge or battery replacement.

### **Index**

### <span id="page-61-0"></span>**Numerics**

100M indicator, [10](#page-36-0)

### **A**

applications precautions, [xxiii](#page-21-1) Auto Adjust Time Tab, [14](#page-40-3) *Auto allocated FINS node* field, [14](#page-40-4)

### **B**

battery service life, [30](#page-56-1) voltage indicator, [31](#page-57-0) bits error status, [17](#page-43-0) BKUP indicator, [8](#page-34-0) *Broadcast* field, [14](#page-40-5)

### **C**

CIO Area allocations, [15](#page-41-4) CJ Series definition, [xv](#page-13-0) *Conversion* field, [14](#page-40-6) CPU Unit DIP switch, [9](#page-35-0) CS Series definition, [xv](#page-13-1)

### **D**

DIP switch, [9](#page-35-1) DM Area allocations, [18](#page-44-1) DNS Tab, [14](#page-40-7)

### **E**

EC Directives, [xxvi](#page-24-3) ERC indicator, [10](#page-36-1) ERH indicator, [10](#page-36-2) errors status, [17](#page-43-0)

### **F**

*FINS/TCP Mode* field, [14](#page-40-8) *FINS/TCP Port* field, [14](#page-40-9) FINS/TCP Tab, [14](#page-40-10) *FINS/UDP Port* field, [14](#page-40-11) flags FTP Status Flag, [16](#page-42-0)

FTP indicator, [10](#page-36-3) FTP Status Flag, [16](#page-42-1)

### **H**

HOST indicator, [10](#page-36-4) *Host name* field, [14](#page-40-12) HTTP Tab, [15](#page-41-5)

### **I**

I/O allocations CIO Area, [15](#page-41-4) DM Area, [18](#page-44-1) indicators, [8,](#page-34-1) [10](#page-36-5) CPU Unit, [8](#page-34-1) inspection procedures, [28](#page-54-2) installation precautions, [xxiii](#page-21-2) *IP Address* field, [14](#page-40-13) *IP Address Table* field, [14](#page-40-14) *IP Router Table* field, [14](#page-40-15)

### **J-L**

*keep-alive* field, [14](#page-40-16) LNK indicator, [10](#page-36-6) *Login* field, [14](#page-40-17)

### **M**

Mail Address Tab, [14](#page-40-18) maintenance procedures, [30](#page-56-2)

### **N**

node addresses setting, [11](#page-37-0)

### **O**

operating environment precautions, [xxii](#page-20-1)

### **P**

parts replacing parts, [30](#page-56-3) *Password* field, [14](#page-40-19) POP Tab, [14](#page-40-20) *Port No.* field, [14](#page-40-21) precautions, [xix](#page-17-1) applications, [xxiii](#page-21-1) general, [xx](#page-18-3) handling precautions, [29](#page-55-1) operating environment, [xxii](#page-20-1) periodic inspections, [28](#page-54-2) safety, [xx](#page-18-4)

### **R**

RD indicator, [10](#page-36-7) Receive Mail Tab, [14](#page-40-22) *Retry timer* field, [14](#page-40-23) RUN indicator, [10](#page-36-8)

### **S**

safety precautions, [xx](#page-18-4) SD indicator, [10](#page-36-9) Send Mail Tab, [14](#page-40-24) *Server specification type* field, [14](#page-40-25) service status, [16](#page-42-2) Setup Tab, [14](#page-40-26) SMTP Tab, [14](#page-40-27) specifications performance, [3](#page-29-2) *Sub-net Mask* field, [14](#page-40-28) switch settings CPU Unit, [9](#page-35-0)

### **T**

TCP indicator, [10](#page-36-10)

### **U**

unit numbers setting, [11](#page-37-1)

### **Revision History**

<span id="page-63-0"></span>A manual revision code appears as a suffix to the catalog number on the front cover of the manual.

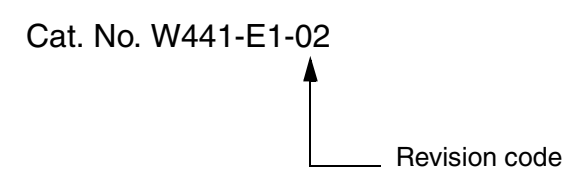

The following table outlines the changes made to the manual during each revision. Page numbers refer to the previous version.

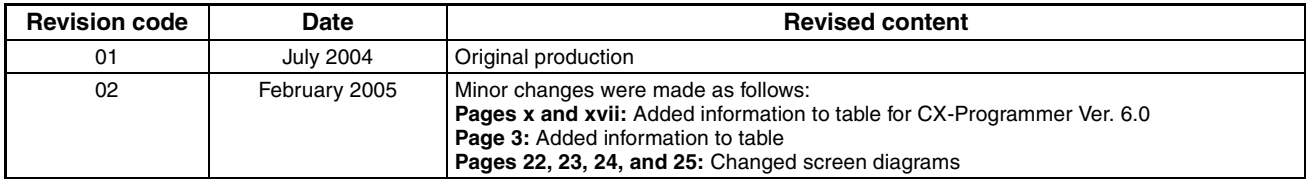

#### *Revision History*

#### **OMRON CORPORATION**

FA Systems Division H.Q. 66 Matsumoto Mishima-city, Shizuoka 411-8511 Japan Tel: (81)55-977-9181/Fax: (81)55-977-9045

#### **Regional Headquarters**

**OMRON EUROPE B.V.** Wegalaan 67-69, NL-2132 JD Hoofddorp The Netherlands Tel: (31)2356-81-300/Fax: (31)2356-81-388

#### **OMRON ELECTRONICS LLC**

1 East Commerce Drive, Schaumburg, IL 60173 U.S.A. Tel: (1)847-843-7900/Fax: (1)847-843-8568

#### **OMRON ASIA PACIFIC PTE. LTD.**

83 Clemenceau Avenue, #11-01, UE Square, Singapore 239920 Tel: (65)6835-3011/Fax: (65)6835-2711

# **OMRON**

**Authorized Distributor:**